# Plotting-Stats

December 1, 2021

## **1 Plotting - Statistical Significance**

The main library for plotting is **matplotlib**, which uses the Matlab plotting capabilities.

We can also use the **seaborn** library on top of that to do visually nicer plots

```
[1]: import pandas as pd
     import pandas_datareader.data as web # For accessing web data
     from datetime import datetime #For handling dates
     import os
     import matplotlib.pyplot as plt #main plotting tool for python
     import matplotlib as mpl
     import seaborn as sns #A more fancy plotting library
     #For presenting plots inline
     %matplotlib inline
```

```
[2]: \cos.environ["IEX_API_KEY"] =
      ,→"pk_4f1eb9a770e04d2ebc44123e297618bb"#"pk_******************************"
```

```
[3]: stocks = 'FB'
     data_source = 'iex'
     start = datetime(2018, 1, 1)end = datetime(2018,12,31)
     stocks_data = web.DataReader(stocks, data_source, start, end)
     #If you want to load only some of the attributes:
     #stocks_data = web.DataReader(stocks, data_source, start, end)[['open','close']]
```
- $[4]$ : df = stocks\_data  $df = df$ .rename(columns = {'volume':'vol'})
- $[5]:$  df ['profit'] = (df.close df.open) **for** idx, row **in** df.iterrows(): if row.close < row.open:

```
df.loc[idx,'gain']='negative'
    elif (row.close - row.open) < 1:
        df.loc[idx,'gain']='small_gain'
    elif (row.close - row.open) < 3:
        df.loc[idx,'gain']='medium_gain'
    else:
        df.loc[idx,'gain']='large_gain'
for idx, row in df.iterrows():
    if row.vol < df.vol.mean():
        df.loc[idx,'size']='small'
    else:
        df.loc[idx,'size']='large'
```
df.head()

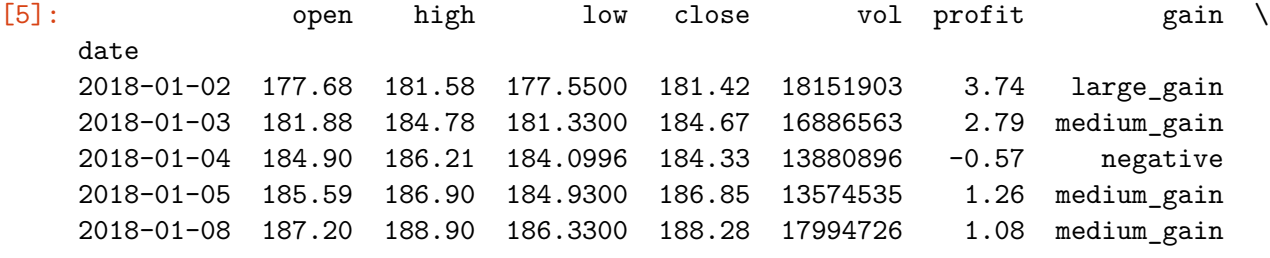

date 2018-01-02 small 2018-01-03 small 2018-01-04 small 2018-01-05 small 2018-01-08 small

size

 $[6]$ : gain\_groups = df.groupby('gain') gdf= df[['open','low','high','close','vol','gain']].groupby('gain').mean() gdf = gdf.reset\_index()

## **1.0.1 Simple plots**

The documentation for the plot function for data frames can be found here: https://pandas.pydata.org/docs/reference/api/pandas.DataFrame.plot.html

```
[7]: df.high.plot()
```

```
[7]: <AxesSubplot:xlabel='date'>
```
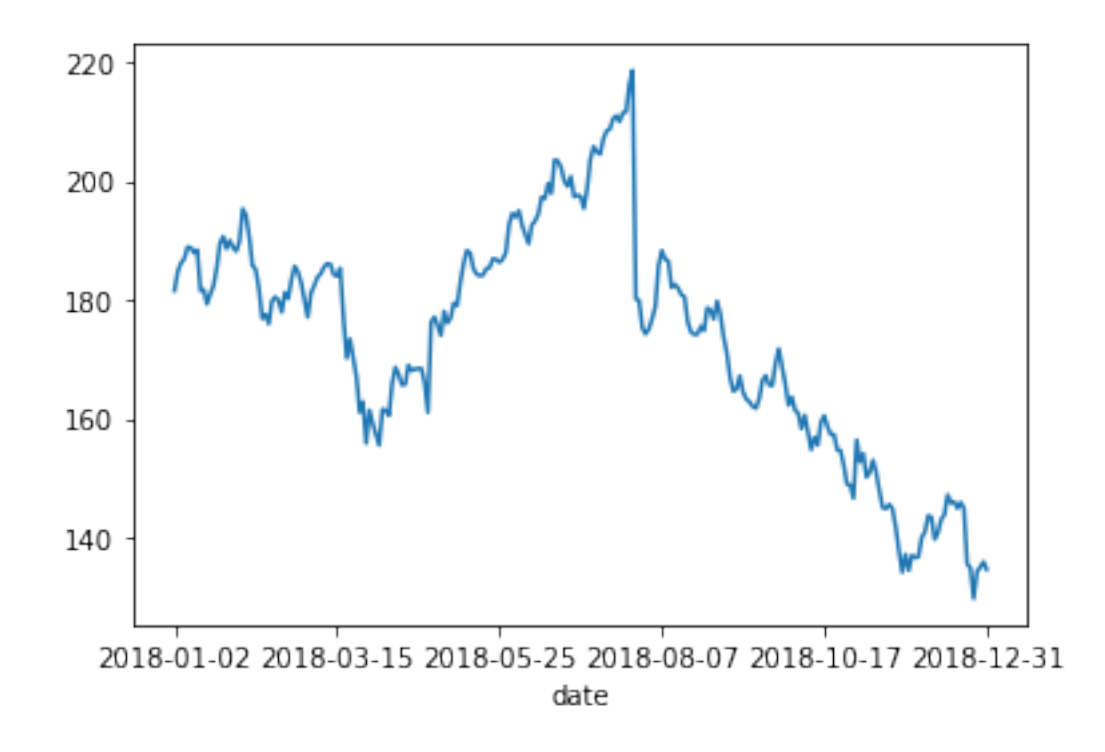

- $[8]$ :  $df.high.plot()$ df.low.plot(label='low values') plt.legend(loc='best') *#puts the ledgent in the best possible position*
- [8]: <matplotlib.legend.Legend at 0x1ba886db670>

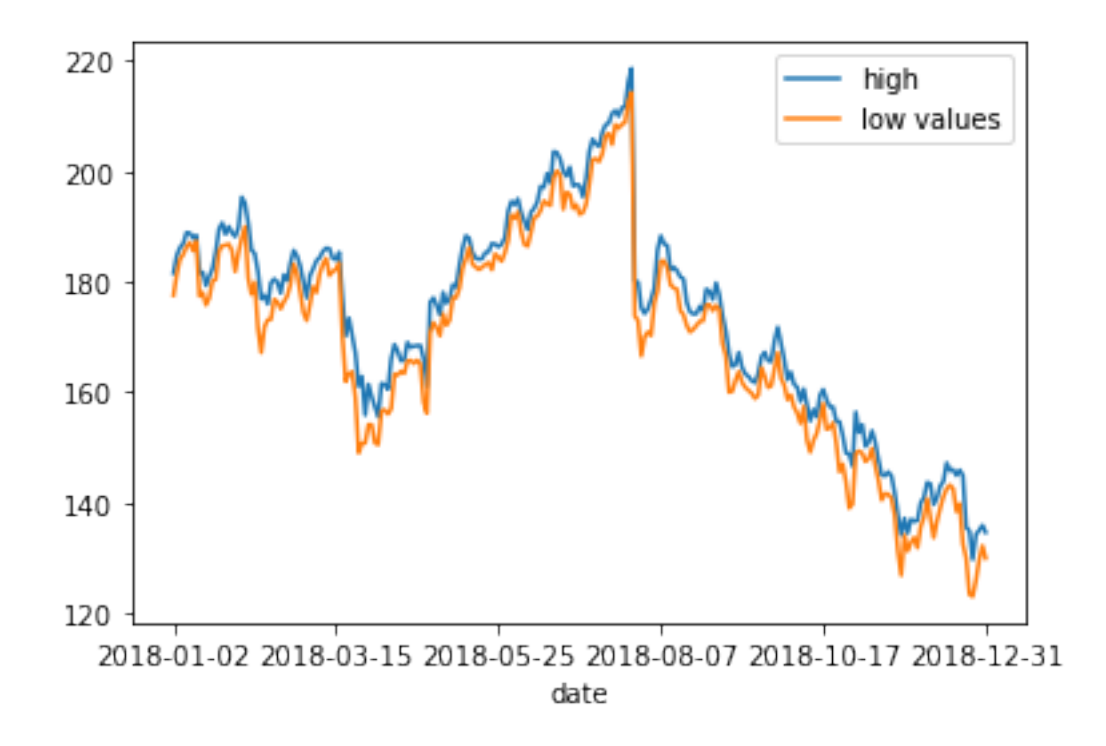

## **1.0.2 Histograms**

- [9]: df.close.hist(bins=20)
- [9]: <AxesSubplot:>

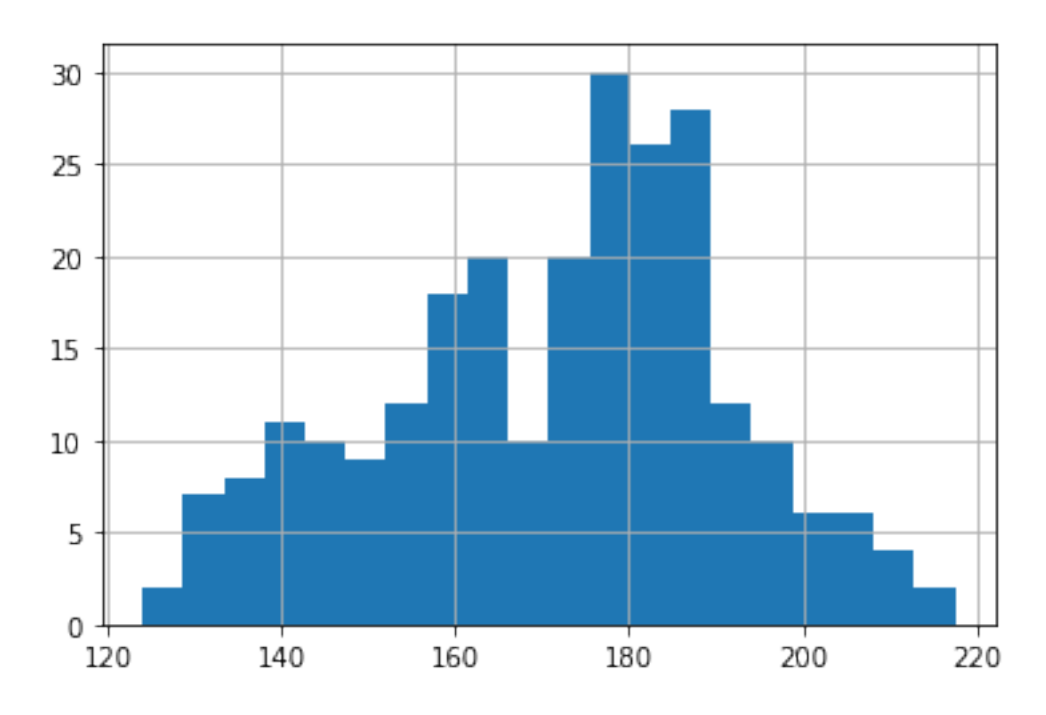

[10]: sns.histplot(df.close,bins=20,kde=**True**) *#distplot can also be used*

### [10]: <AxesSubplot:xlabel='close', ylabel='Count'>

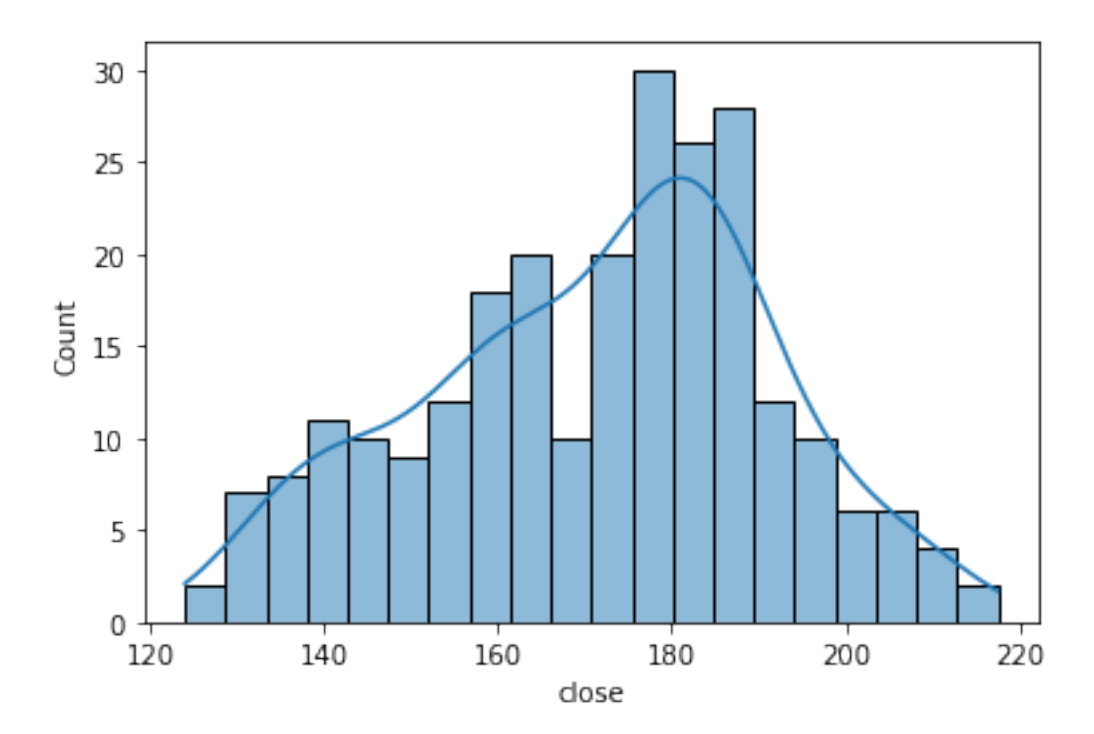

**1.0.3 Plotting columns against each other**

[11]: dff = pd.read\_csv('example-functions.csv') dfs = dff.sort\_values(by='A', ascending = **True**) *#Sorting in data frames*

Plot columns B,C,D against A

The plt.figure() command creates a new figure for each plot

 $[12]:$  plt.figure(); dfs.plot( $x = 'A'$ ,  $y = 'B')$ ; plt.figure(); dfs.plot( $x = 'A', y = 'C')$ ; plt.figure(); dfs.plot( $x = 'A', y = 'D')$ ;

<Figure size 432x288 with 0 Axes>

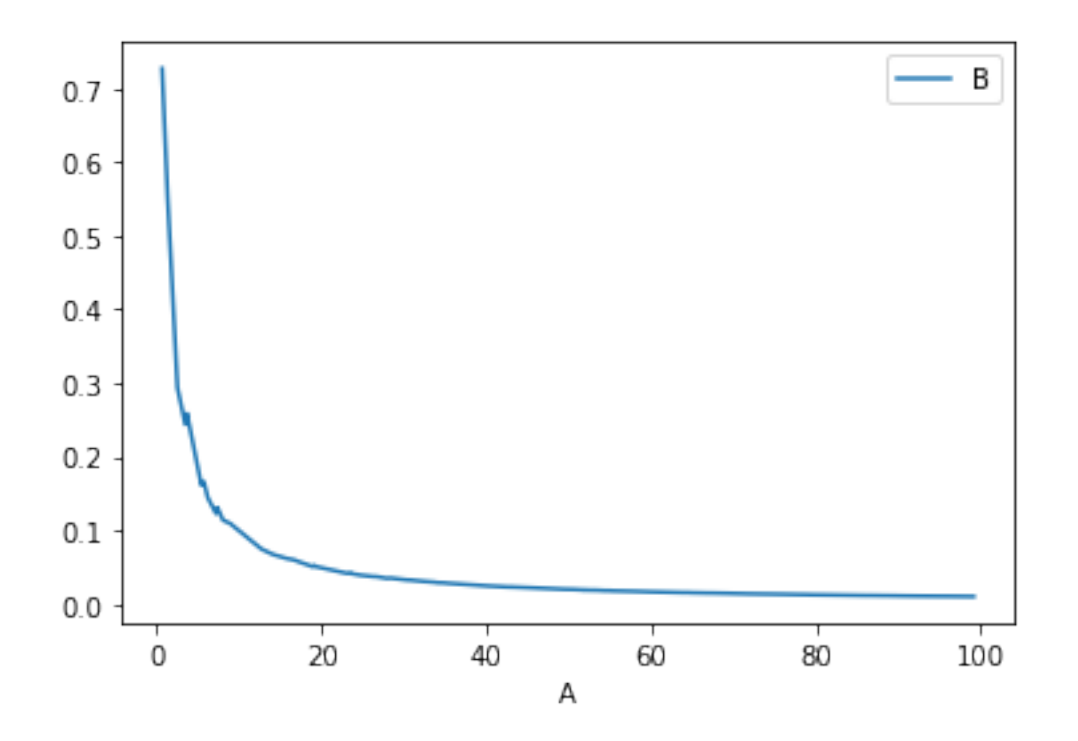

<Figure size 432x288 with 0 Axes>

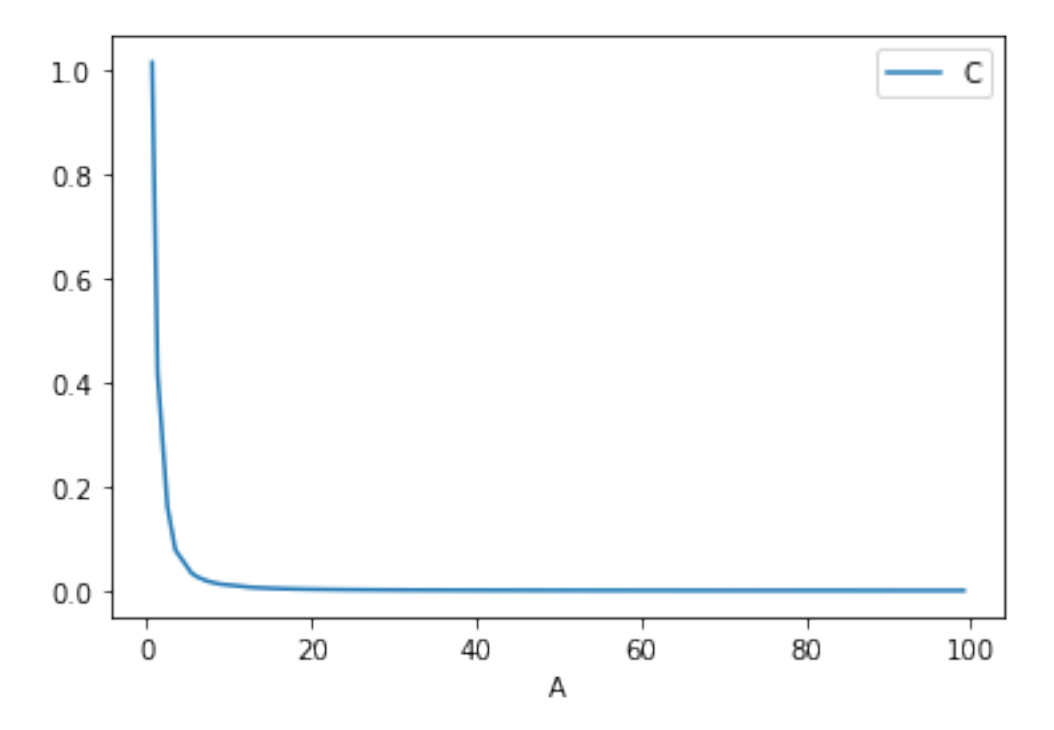

<Figure size 432x288 with 0 Axes>

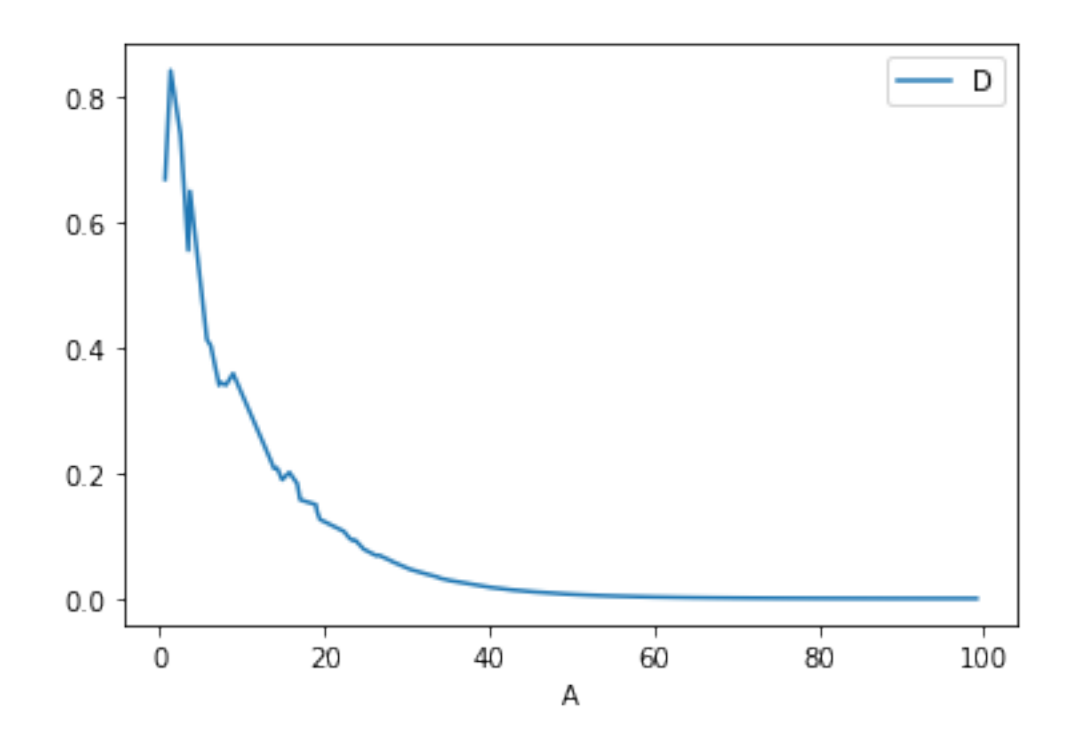

## **1.0.4 Grid of plots**

Use a grid to put all the plots together

```
[13]: #plt.figure();
      fig, ax = plt.subplots(1, 3,figsize=(20,5))dfs.plot(x = 'A', y = 'B', ax = ax[0]);
      dfs.plot(x = 'A', y = 'C', ax = ax[1]);
      dfs.plot(x = 'A', y = 'D', ax = ax[2]);
                               - B
```
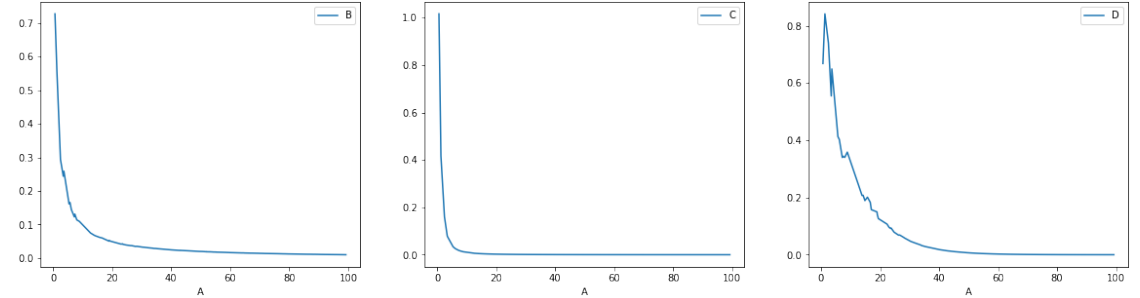

Plot all colums together against A.

Clearly they are different functions

[14]:  $plt.fit(gure(); ds.plot(x = 'A', y = ['B', 'C', 'D'])$ ;

<Figure size 432x288 with 0 Axes>

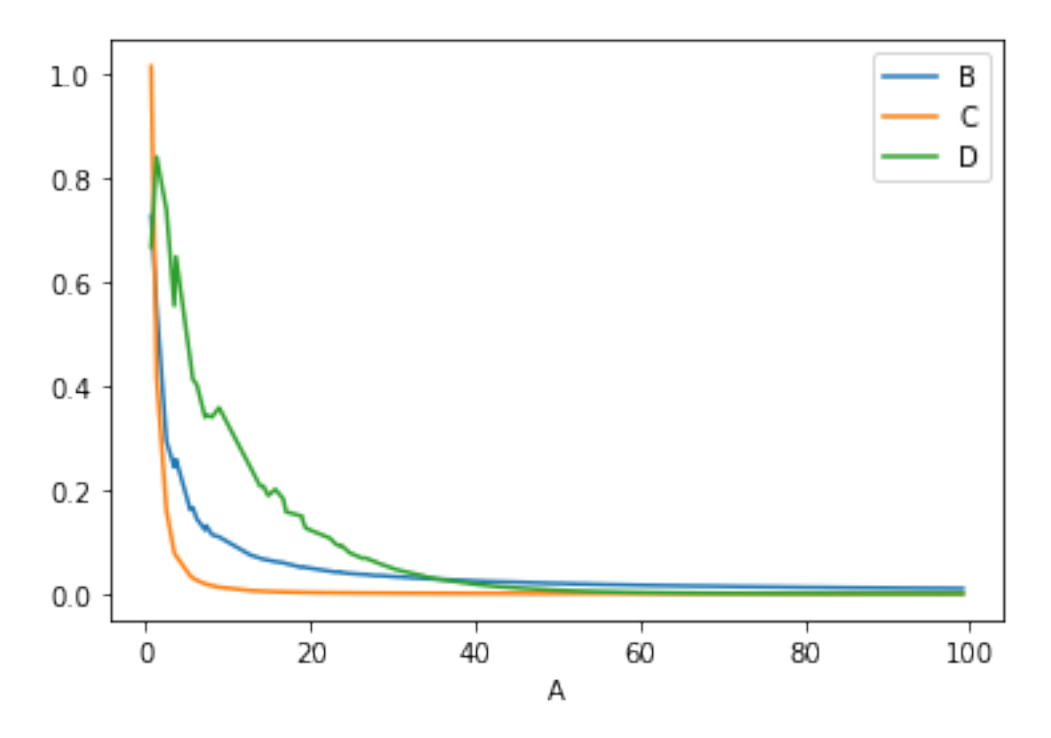

Plot all columns against A in log scale

We observe straight lines for B,C while steeper drop for D

[15]:  $plt.fitigure(); dfs.plot(x = 'A', y = ['B', 'C', 'D'], loglog=True);$ 

```
<Figure size 432x288 with 0 Axes>
```
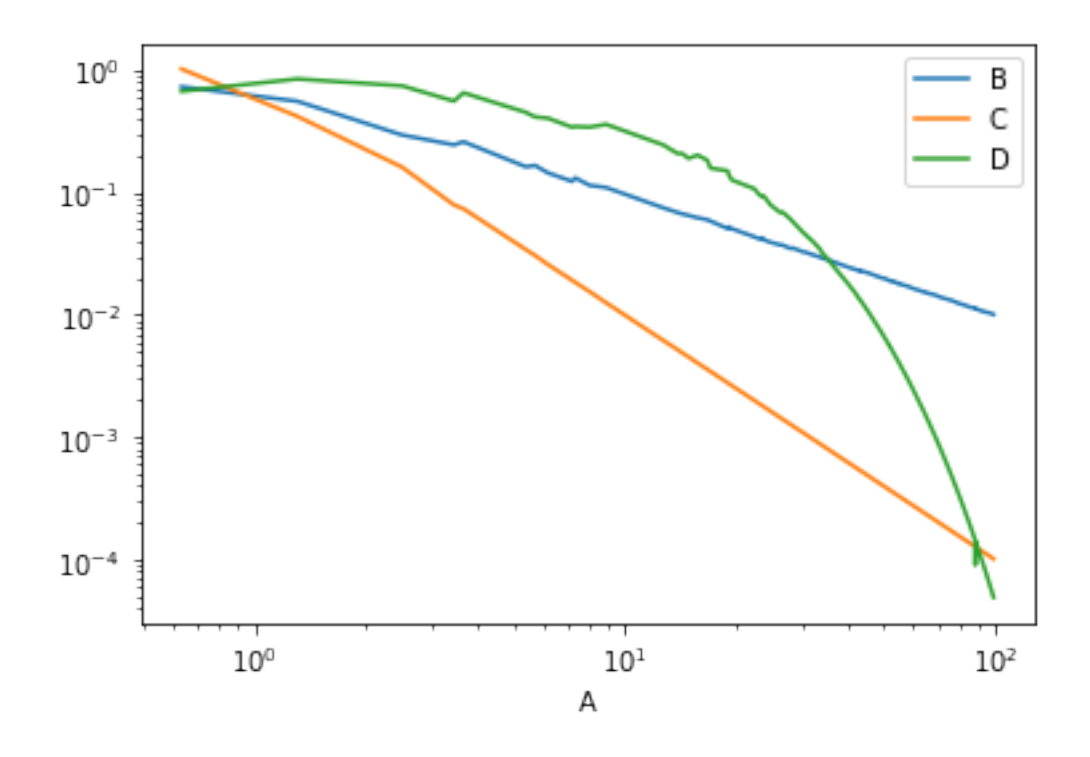

Plot with log scale only on y-axis.

The plot of D becomes a line, indicating that D is an exponential function of A

[16]:  $plt.fit(gure(); ds.plot(x = 'A', y = ['B', 'C', 'D'], logy=True);$ 

<Figure size 432x288 with 0 Axes>

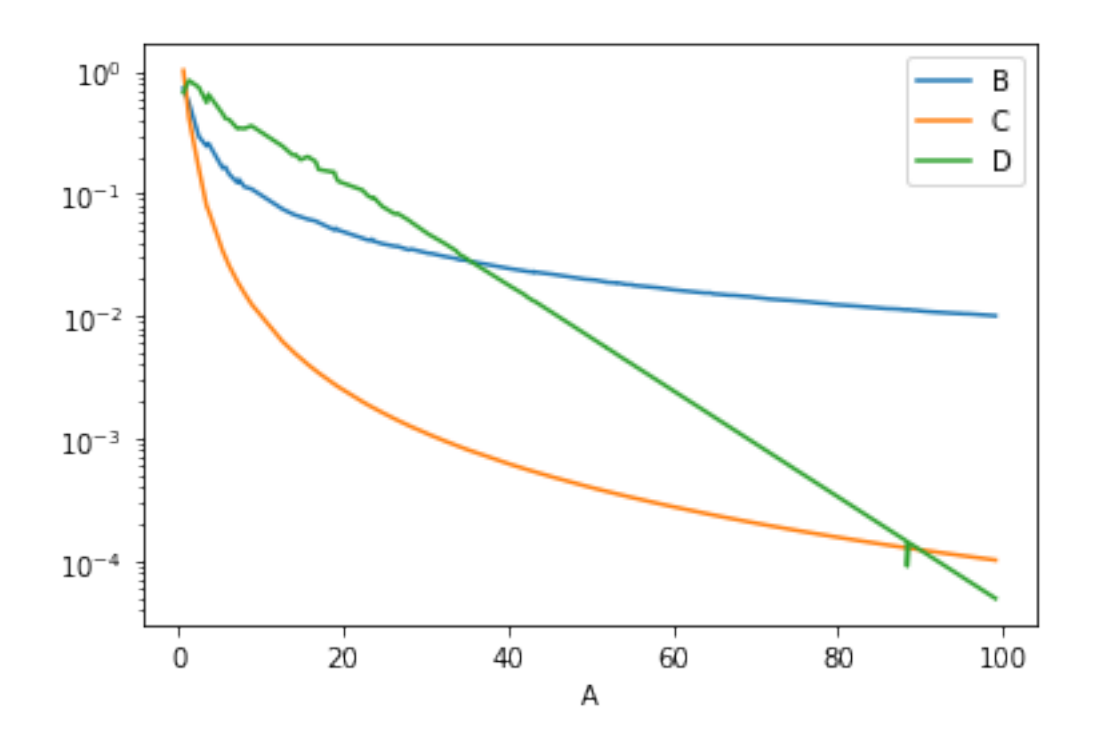

#### **1.0.5 Plotting using matplotlib**

Also how to put two figures in a 1x2 grid

```
[17]: plt.figure(figsize = (15,5)) #defines the size of figure
      plt.subplot(121) #plot with 1 row, 2 columns, 1st plot
      plt.
      ,→plot(dfs['A'],dfs['B'],'bo-',dfs['A'],dfs['C'],'g*-',dfs['A'],dfs['D'],'rs-')
      plt.subplot(122) #plot with 1 row, 2 columns, 2nd plot
      plt.
       ,→loglog(dfs['A'],dfs['B'],'bo-',dfs['A'],dfs['C'],'g*-',dfs['A'],dfs['D'],'rs-')
```
[17]: [<matplotlib.lines.Line2D at 0x1ba88fd90d0>, <matplotlib.lines.Line2D at 0x1ba88fb84f0>, <matplotlib.lines.Line2D at 0x1ba88fd91f0>]

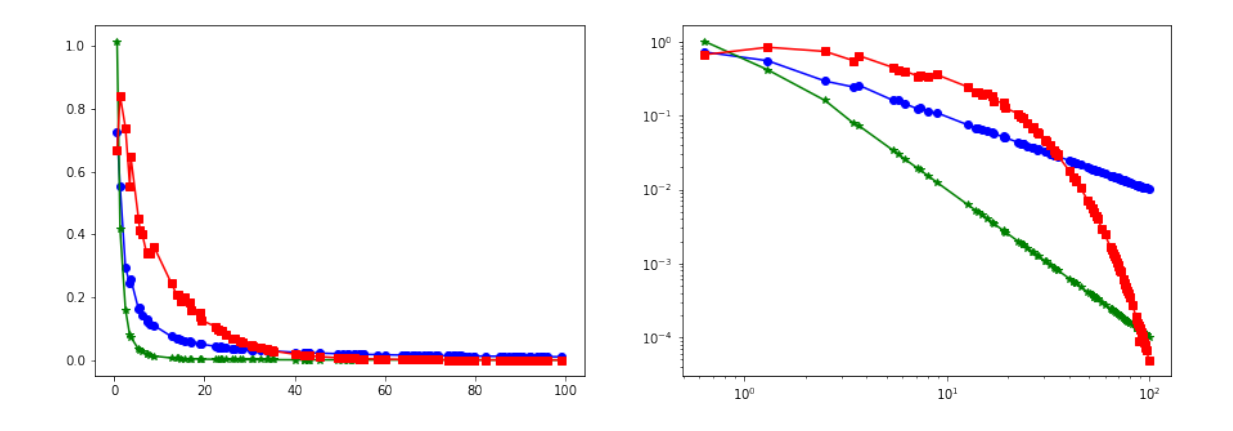

Using seaborn

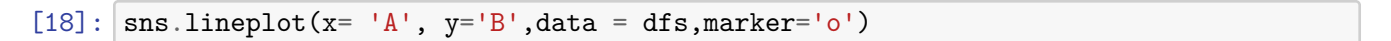

## [18]: <AxesSubplot:xlabel='A', ylabel='B'>

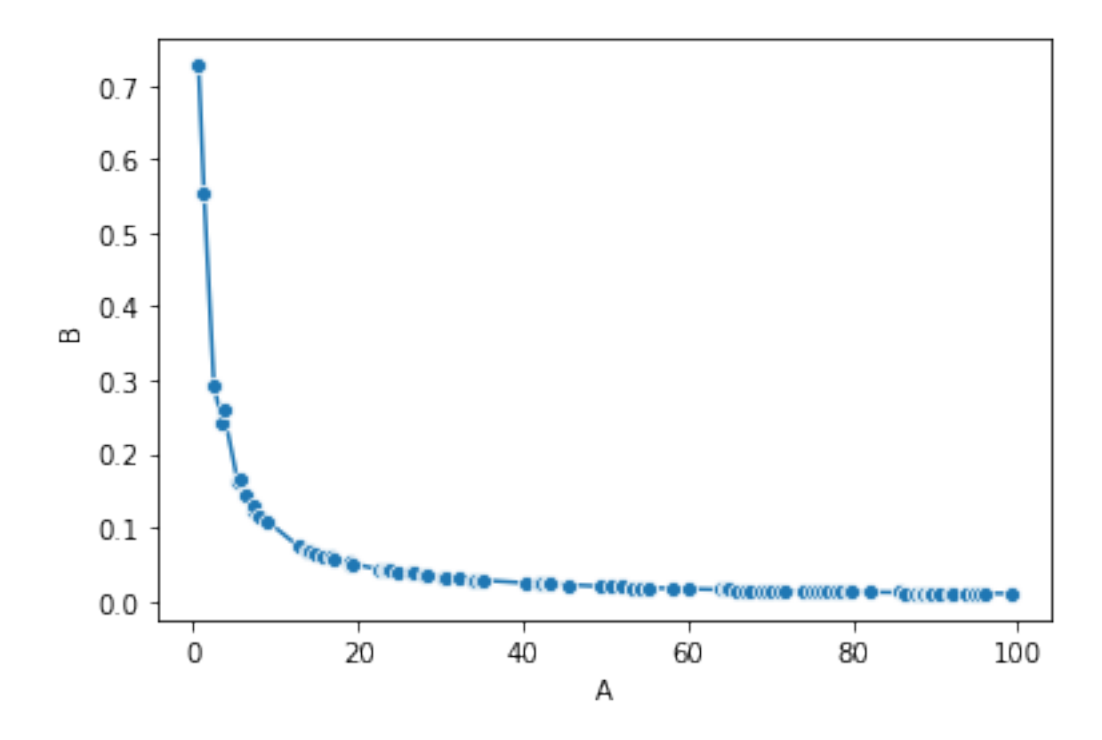

## **1.0.6 Scatter plots**

Scatter plots take as imput two series  $X$  and  $Y$  and plot the points  $(x,y)$ . We will do the same plots as before as scatter plots using the dataframe functions

```
[19]: fig, ax = plt.subplots(1, 2, figsize=(15,5))dff.plot(kind ='scatter', x='A', y='B', ax = ax[0])dff.plot(kind ='scatter', x='A', y='B', loglog = True,ax = ax[1])
```
[19]: <AxesSubplot:xlabel='A', ylabel='B'>

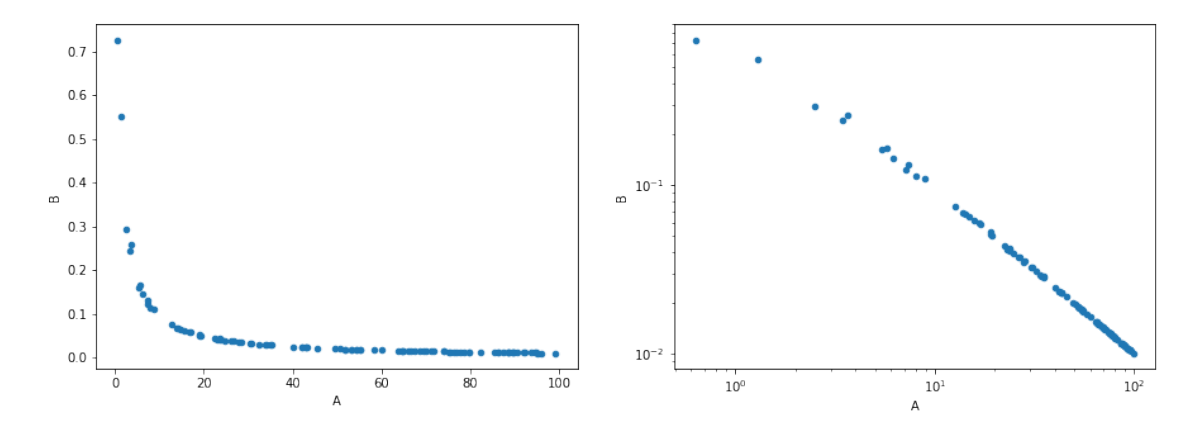

## [20]: plt.scatter(dff.A, dff.B)

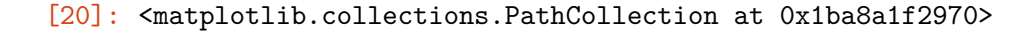

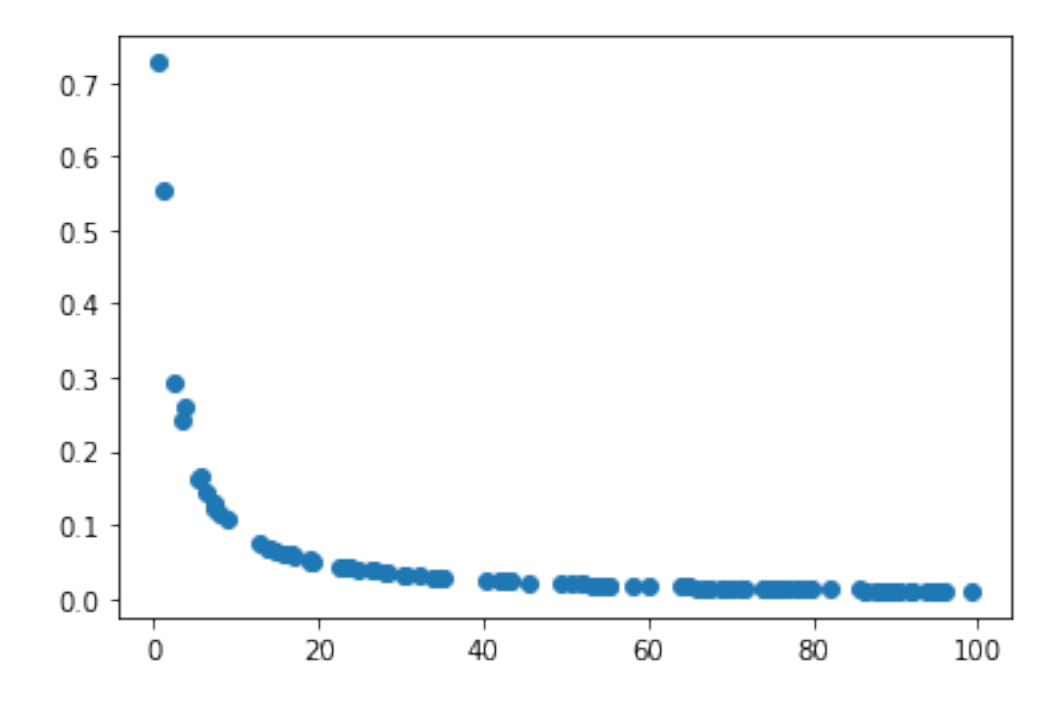

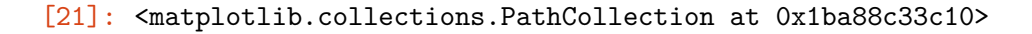

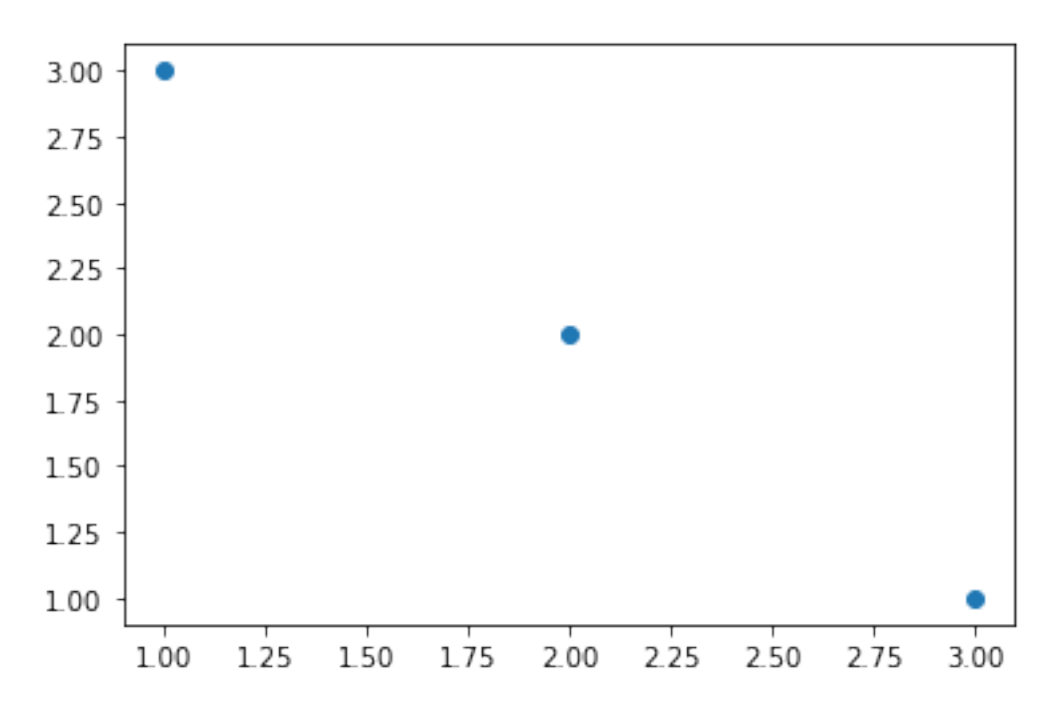

Putting many scatter plots into the same plot

```
[22]: t = df.plot(kind='scatter', x='A', y='B', color='DarkBlue', label='B curve', \Box),→loglog=True);
      dff.plot(kind='scatter', x='A', y='C',color='DarkGreen', label='C curve', ax=t,
      ,→loglog = True);
      dff.plot(kind='scatter', x='A', y='D',color='Red', label='D curve', ax=t, \mu,→loglog = True);
```
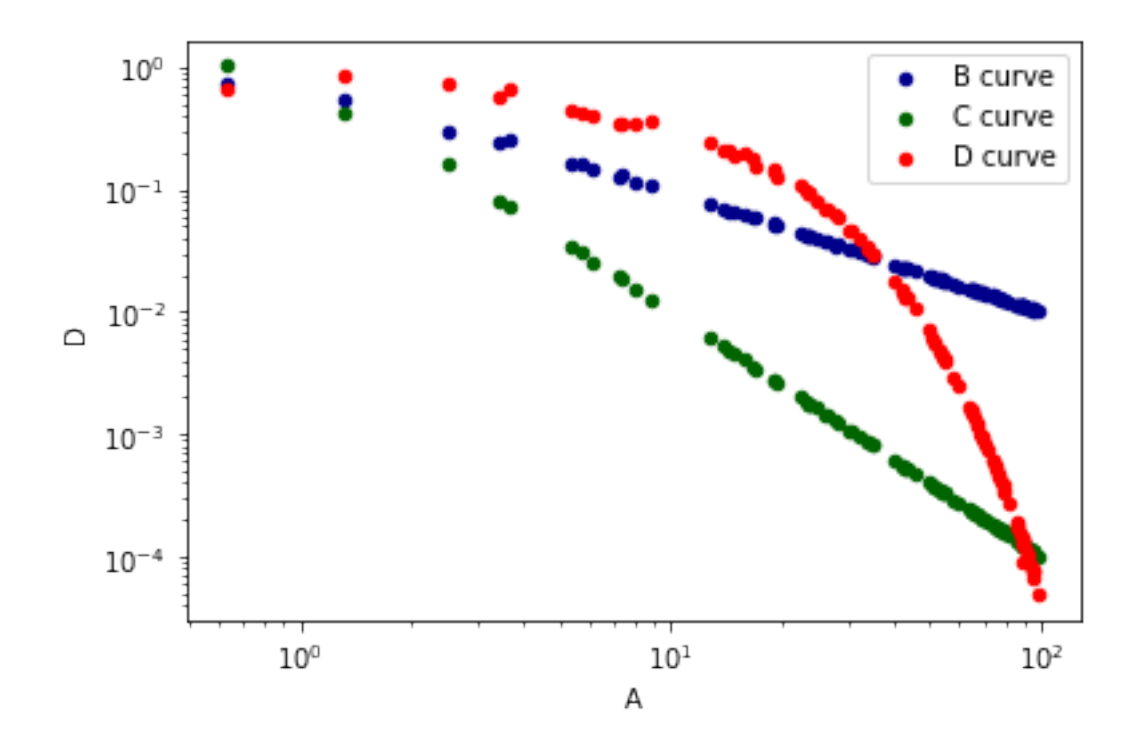

**Using seaborn**

[23]: 
$$
|
$$
sns.scatterplot(x='A',y='B', data = df)

[23]: <AxesSubplot:xlabel='A', ylabel='B'>

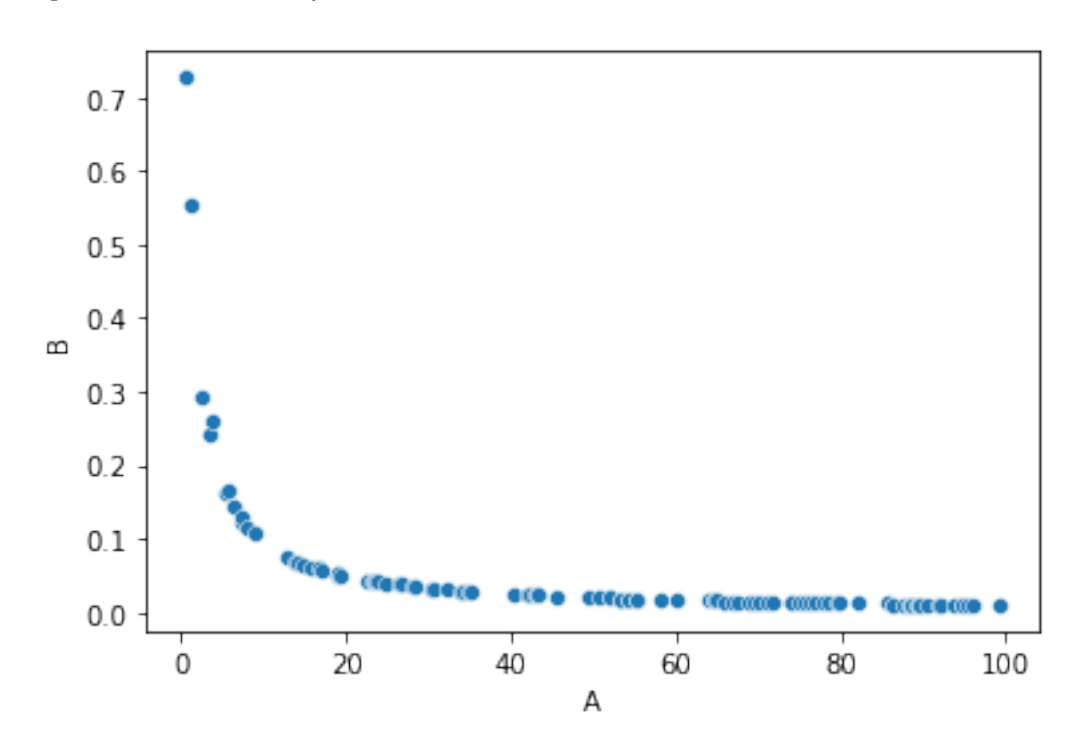

In log-log scale (for some reason it seems to throw away small values)

```
[24]: splot = sns.scatterplot(x='A',y='B', data = dff)
      #splot.set(xscale="log", yscale="log")
      splot.loglog()
```
[24]: []

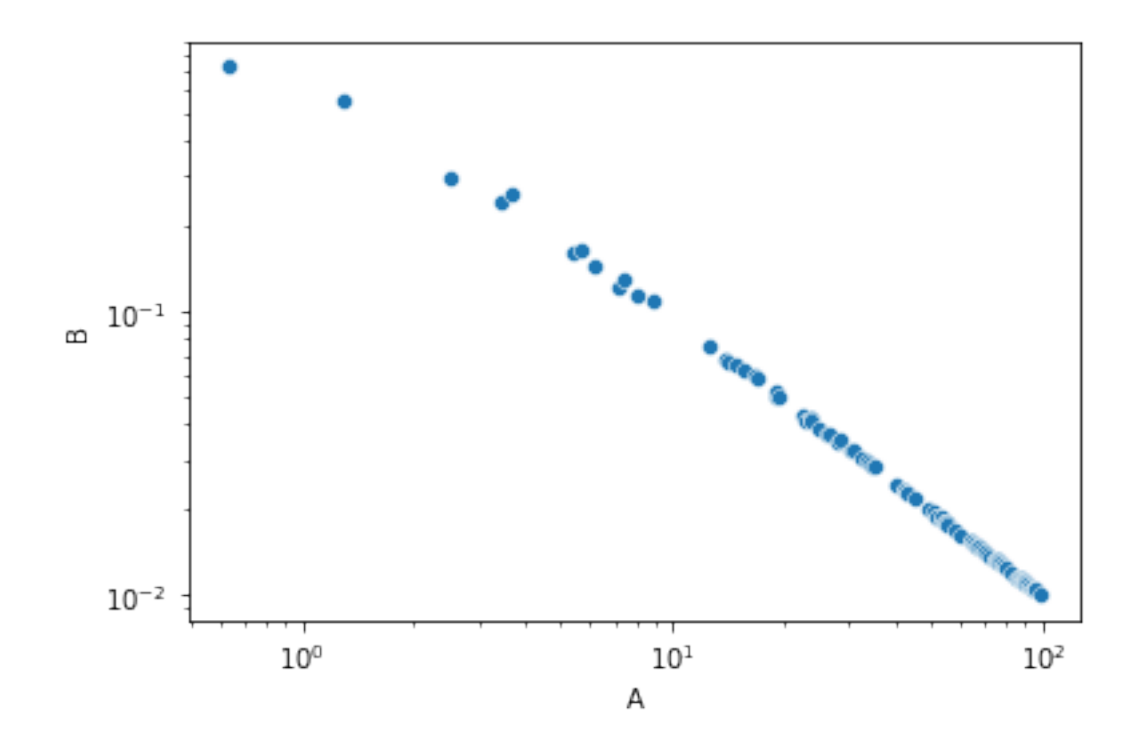

#### **1.0.7 Statistical Significance**

Recall the dataframe we obtained when grouping by gain

 $[25]$ : gdf

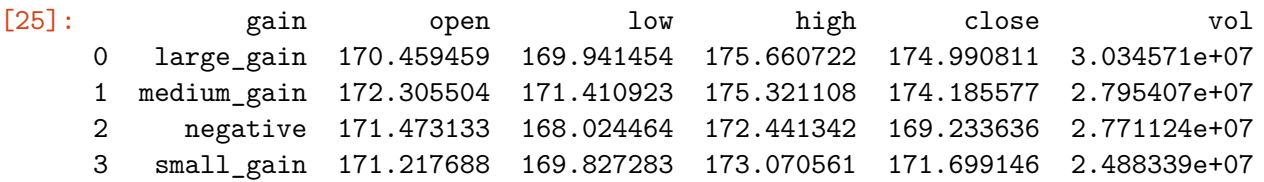

We see that there are differences in the volume of trading depending on the gain. But are these differences statistically significant? We can test that using the Student t-test. The Student t-test will give us a value for the differnece between the means in units of standard error, and a p-value that says how important this difference is. Usually we require the p-value to be less than 0.05 (or 0.01 if we want to be more strict). Note that for the test we will need to use all the values in the group.

To compute the t-test we will use the **SciPy** library, a Python library for scientific computing.

#### **1.0.8 The Student t-test**

```
[26]: import scipy as sp #library for scientific computations
     from scipy import stats #The statistics part of the library
```
The t-test value is:

$$
t = \frac{\bar{x}_1 - \bar{x}_2}{\sqrt{\frac{\sigma_1^2}{n_1} + \frac{\sigma_2^2}{n_2}}}
$$

where  $\bar{x}_i$  is the mean value of the *i* dataset,  $\sigma_i^2$  is the variance, and  $n_i$  is the size.

```
[27]: #Test statistical significance of the difference in the mean volume numbers
      sm = gain_groups.get_group('small_gain').vol
```

```
lg = gain_groups.get_group('large_gain').vol
med = gain_groups.get_group('medium_gain').vol
neg = gain_groups.get_group('negative').vol
print(stats.ttest_ind(sm,neg,equal_var = False))
print(stats.ttest_ind(sm,med, equal_var = False))
print(stats.ttest_ind(sm,lg, equal_var = False))
print(stats.ttest_ind(neg,med,equal_var = False))
print(stats.ttest_ind(neg,lg,equal_var = False))
print(stats.ttest_ind(med,lg, equal_var = False))
```
Ttest\_indResult(statistic=-0.7956394985081949, pvalue=0.429417750163685) Ttest\_indResult(statistic=-0.6701399815165451, pvalue=0.5044832095805987) Ttest\_indResult(statistic=-1.2311419812548245, pvalue=0.22206628199791936) Ttest\_indResult(statistic=-0.06722743349643102, pvalue=0.9465813743143181) Ttest\_indResult(statistic=-0.7690284467674665, pvalue=0.44515731685000515) Ttest\_indResult(statistic=-0.5334654665318221, pvalue=0.5950877691078409)

#### **1.0.9 Kolomogorov-Smirnov Test**

Test if the data for small and large gain come from the same distribution. The p-value  $> 0.1$ inidcates that we cannot reject the null hypothesis that they do come from the same distribution.

Use scipy.stats.ks\_2samp for testing two samples if they come form the same distribution.

If you want to test a single sample against a fixed distribution (e.g., normal) use the scipy.stats.kstest

```
[28]: import numpy as np
     stats.ks_2samp(np.array(sm), np.array(lg), alternative='two-sided')
```
[28]: KstestResult(statistic=0.26170072511535925, pvalue=0.10972343109925764)

```
[29]: stats.kstest(np.array(sm), 'norm')
```

```
[29]: KstestResult(statistic=1.0, pvalue=0.0)
```
**1.0.10**  $\chi^2$ -test

We use the  $\chi^2$ -test to test if two random variables are independent. The larger the value of the test the farther from independence. The p-value tells us whether the value is statistically significant.

```
[30]: # The crosstab methond creates the contigency table for the two attributes.
      cdf = pd.crosstab(df['gain'], df['size'])cdf
```

```
[30]: size large small
    gain
    large_gain 15 22
    medium_gain 11 41
```

```
[31]: stats.chi2_contingency(cdf)
```
negative 41 80 small\_gain 6 35

```
[31]: (9.442582630336563,
```

```
0.02395009556491976,
3,
array([[10.76095618, 26.23904382],
       [15.12350598, 36.87649402],
       [35.19123506, 85.80876494],
       [11.92430279, 29.07569721]]))
```
#### **1.0.11 Error bars**

We can compute the standard error of the mean using the stats.sem method of scipy, which can also be called from the data frame

 $[32]$ :  $print(sm.sem())$ print(neg.sem()) print(stats.sem(med)) print(stats.sem(lg))

> 3207950.267667195 1530132.8120272094 3271861.2395884297 3064988.17806777

Computing confidence intervals

 $[33]$ :  $\text{conf} = 0.95$  $t = stats.t.ppf((1+conf)/2., len(sm)-1)$ print(sm.mean()-sm.sem()\*t, sm.mean()+sm.sem()\*t)

#### 18399882.586583555 31366901.218294494

We can also visualize the mean and the standard error in a bar-plot, using the barplot function of seaborn. Note that we need to apply this to the original data. The averaging is done automatically.

 $[34]$ : sns.barplot(x='gain',y='vol', data = df,ci=95)

#### [34]: <AxesSubplot:xlabel='gain', ylabel='vol'>

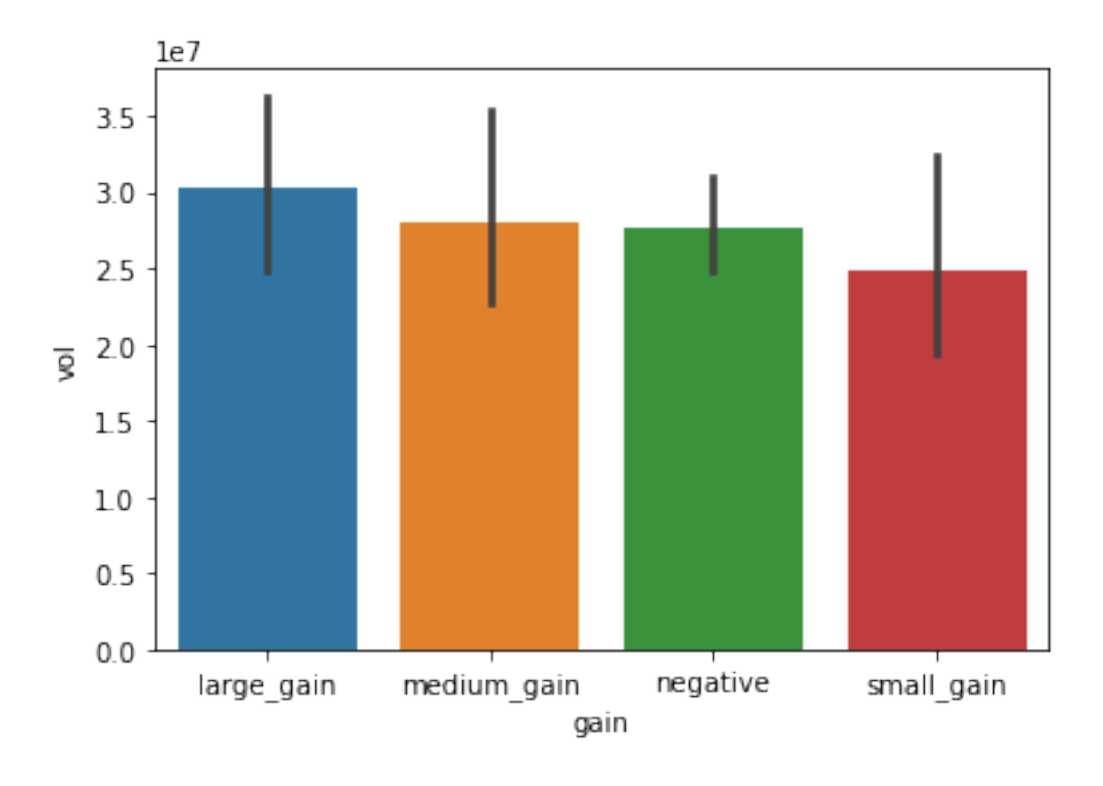

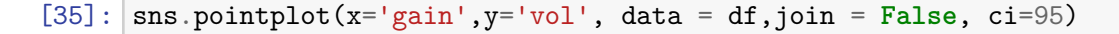

### [35]: <AxesSubplot:xlabel='gain', ylabel='vol'>

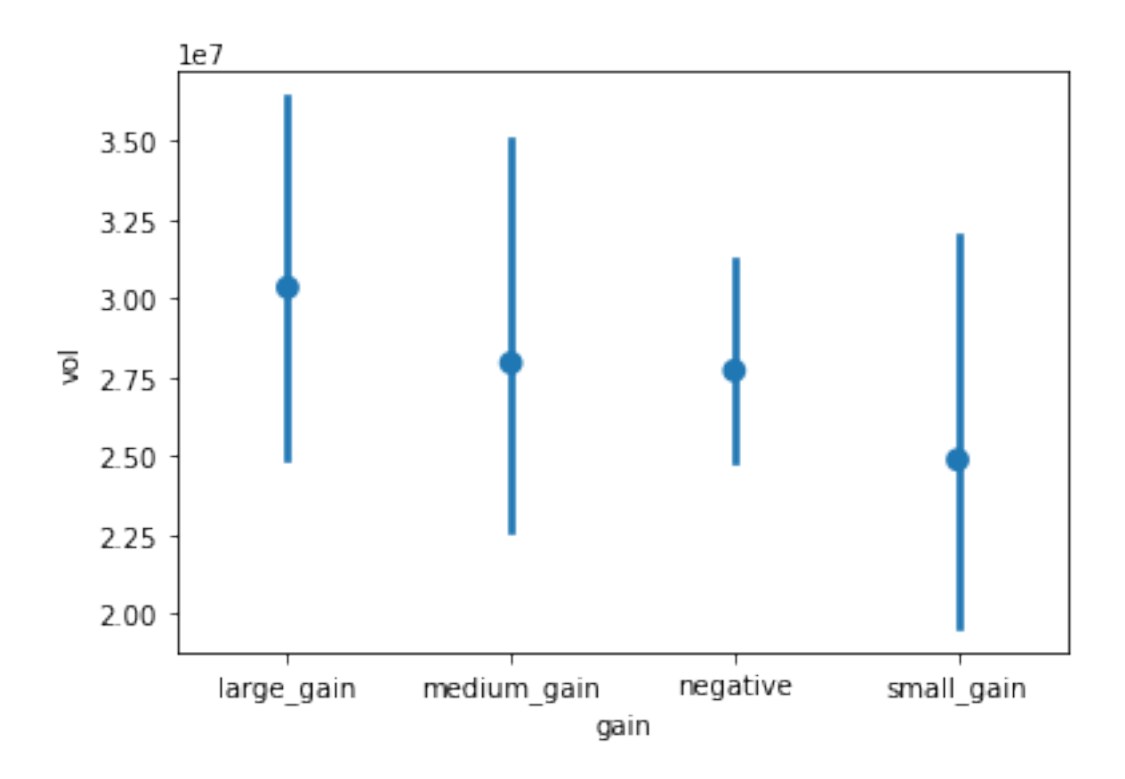

## **1.0.12 Visualizing distributions**

We can also visualize the distribution using a **box-plot**. In the box plot, the box shows the quartiles of the dataset (the part between the higher 25% and lower 25%), while the whiskers extend to show the rest of the distribution, except for points that are determined to be "outliers". The line shows the median.

```
[36]: sns.boxplot(x='gain',y='vol', data = df)
```

```
[36]: <AxesSubplot:xlabel='gain', ylabel='vol'>
```
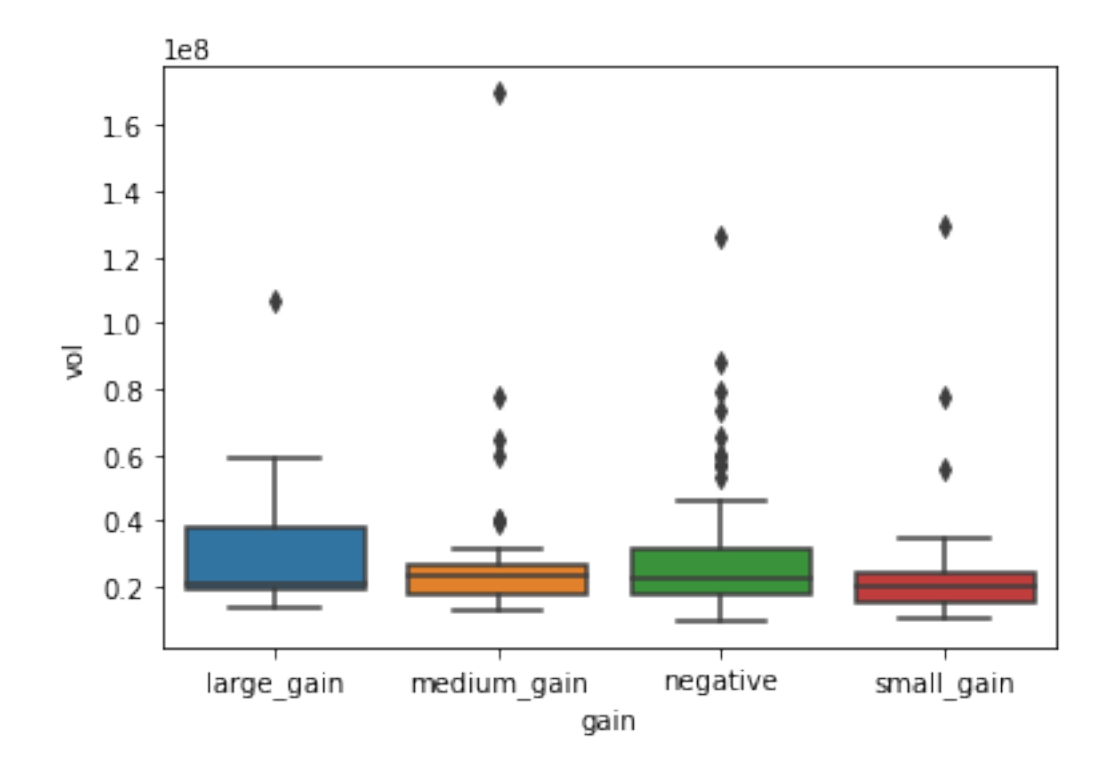

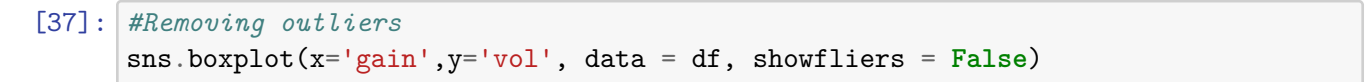

[37]: <AxesSubplot:xlabel='gain', ylabel='vol'>

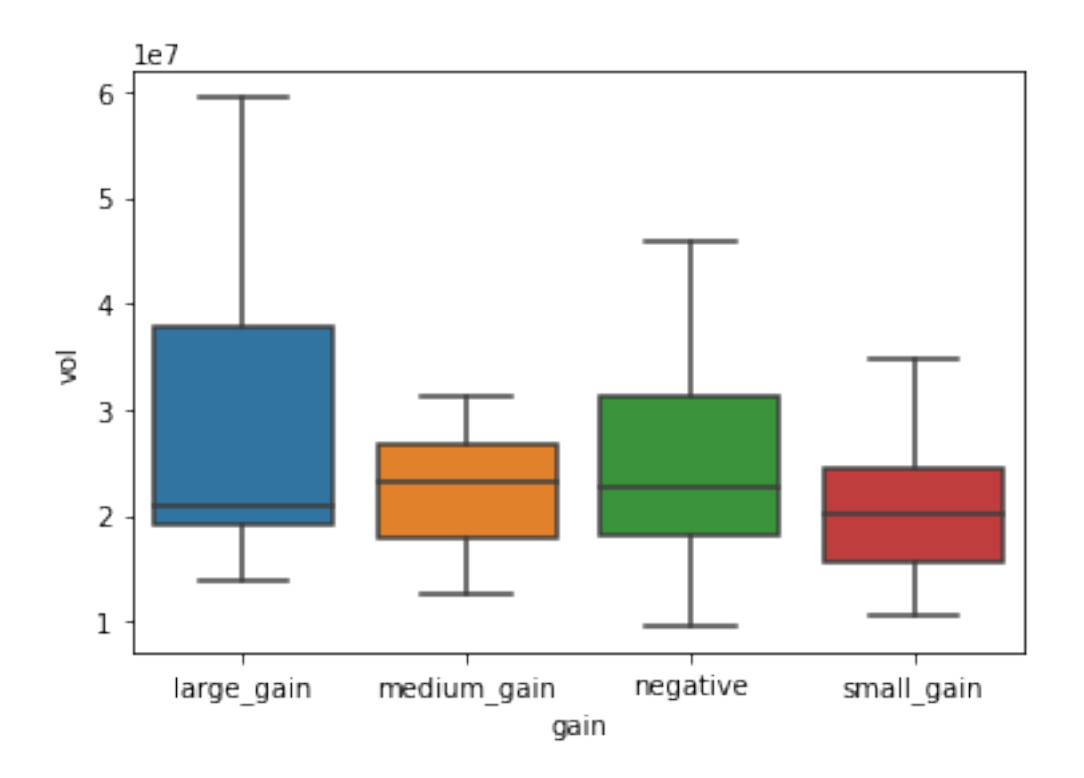

We can also use a **[violin plot](https://seaborn.pydata.org/generated/seaborn.violinplot.html)** to visualize the distributions

[38]:  $s$ ns.violinplot(x='gain',y='vol', data = df)

[38]: <AxesSubplot:xlabel='gain', ylabel='vol'>

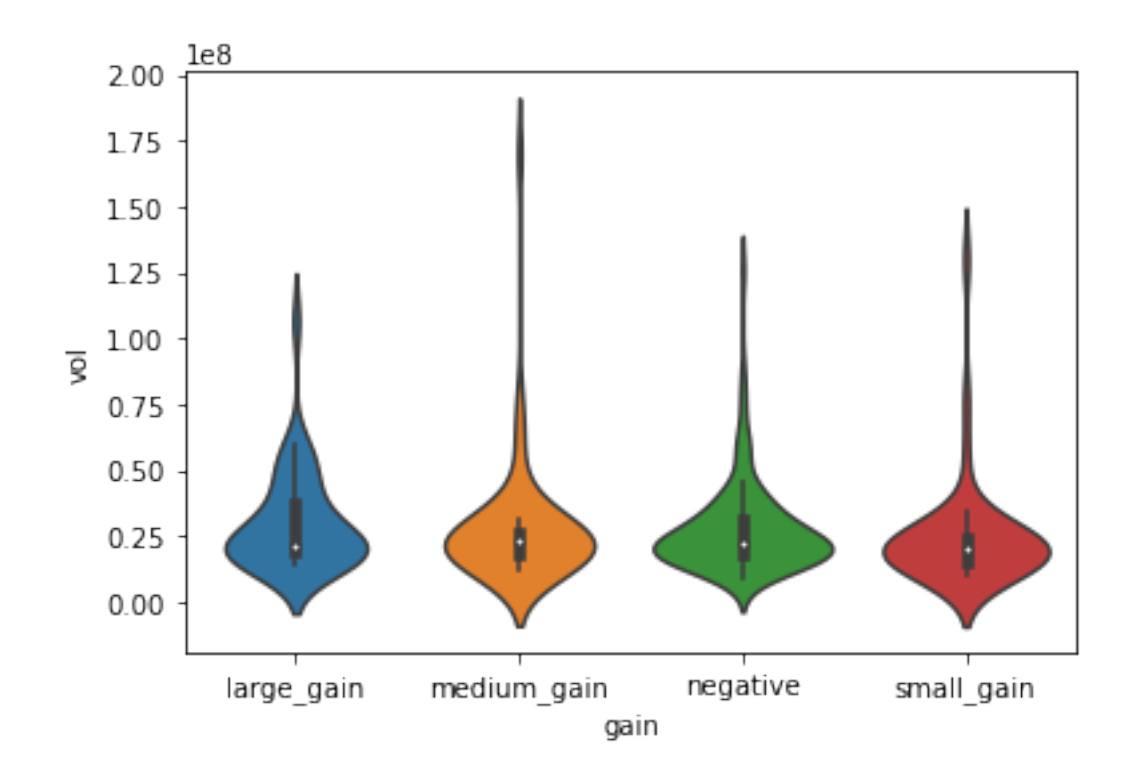

[39]: 
$$
df['all'] = ''
$$
  
sns.violinplot(x = 'all', y='profit', hue='size', split=True, data = df)

[39]: <AxesSubplot:xlabel='all', ylabel='profit'>

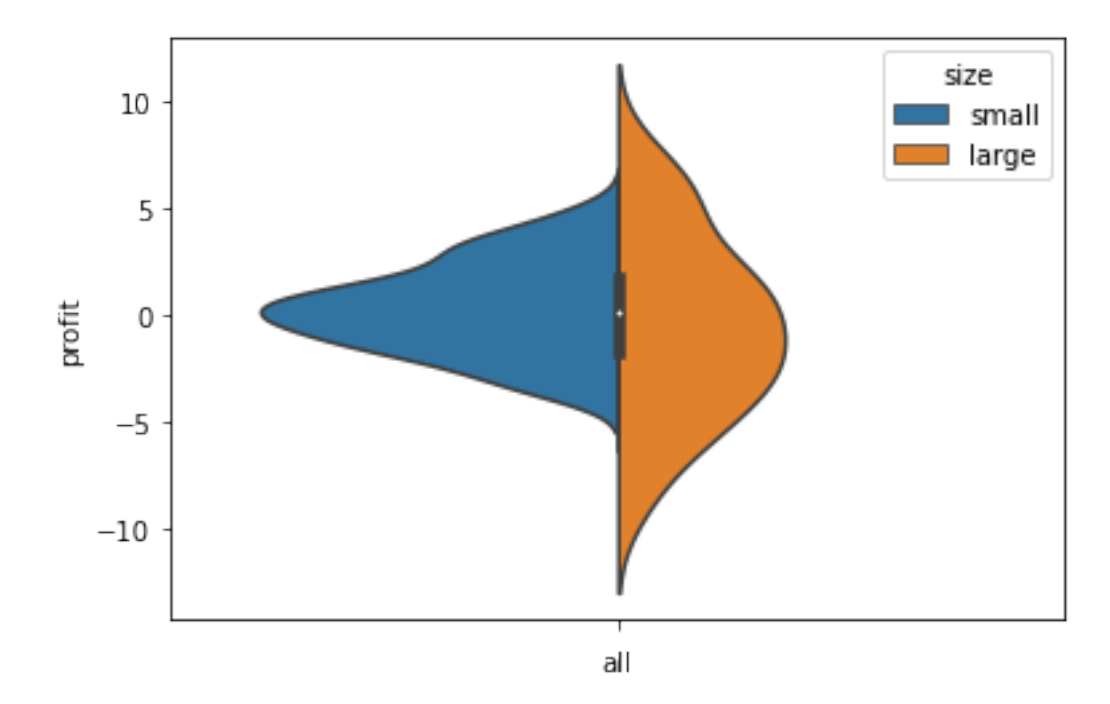

 $[40]$ :  $\sqrt{\text{sns.violinplot}}$  ( $x='gain'$ ,  $y='profit'$ , hue='size', data = df, split=True)

## [40]: <AxesSubplot:xlabel='gain', ylabel='profit'>

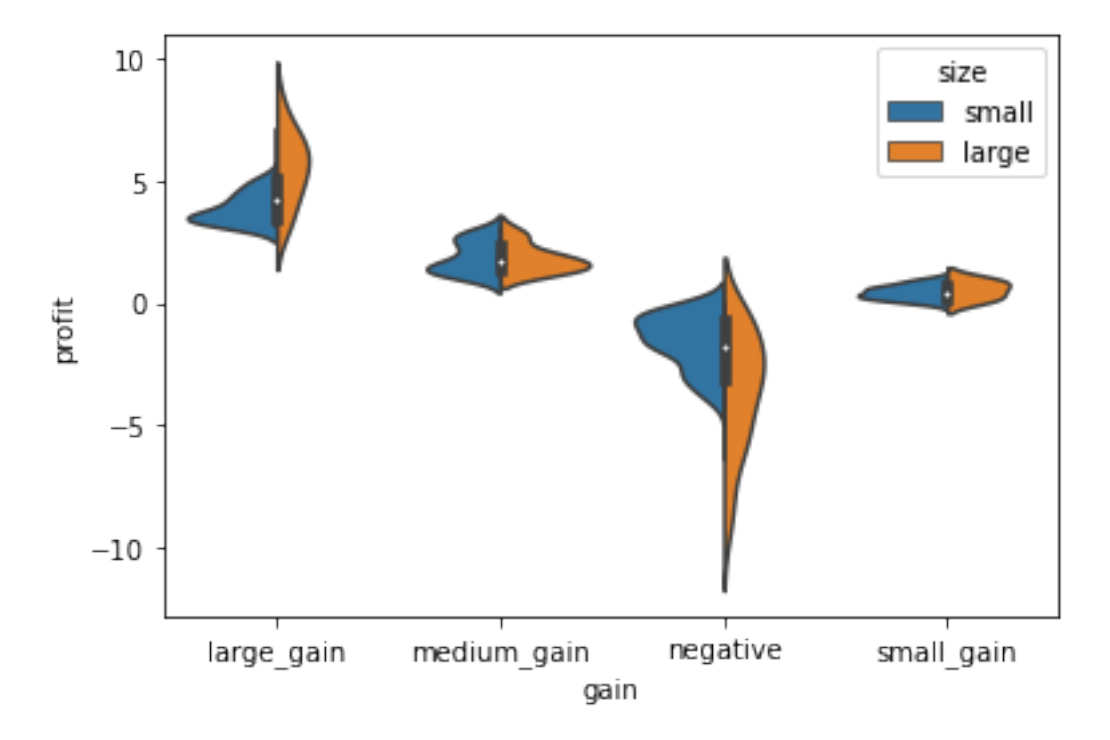

#### **1.0.13 Seaborn lineplot**

Plot the average volume over the different months

```
[41]: df = df \cdot reset\_index()df.date = df.date.apply(lambda d: datetime.strptime(d, "%Y-%m-%d"))
[42]: def get_month(row):
          return row.date.month
      df['month'] = df.appendy(get_month, axis = 1)
```

```
[43]: sns.lineplot(x='month', y = 'vol', data = df, ci=95)
```

```
[43]: <AxesSubplot:xlabel='month', ylabel='vol'>
```
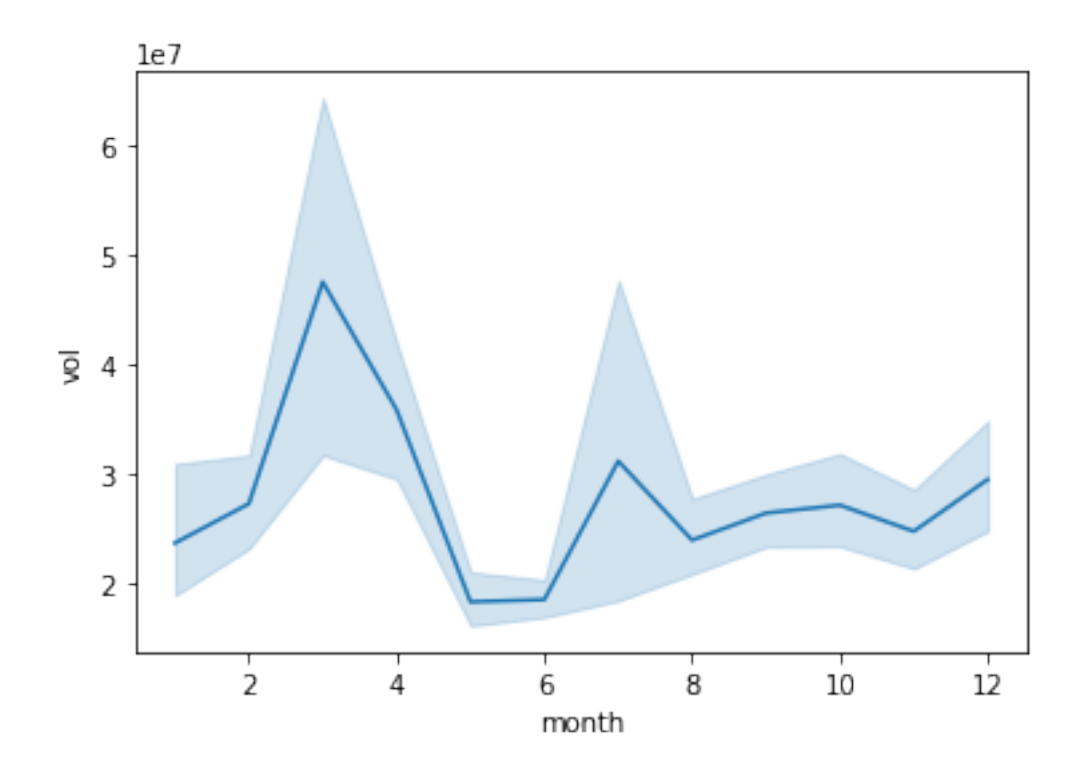

- [44]:  $df['positive\_profit'] = (df.profit>0)$ sns.lineplot( $x=$ 'month',  $y =$ 'vol', hue='positive\_profit', data = df)
- [44]: <AxesSubplot:xlabel='month', ylabel='vol'>

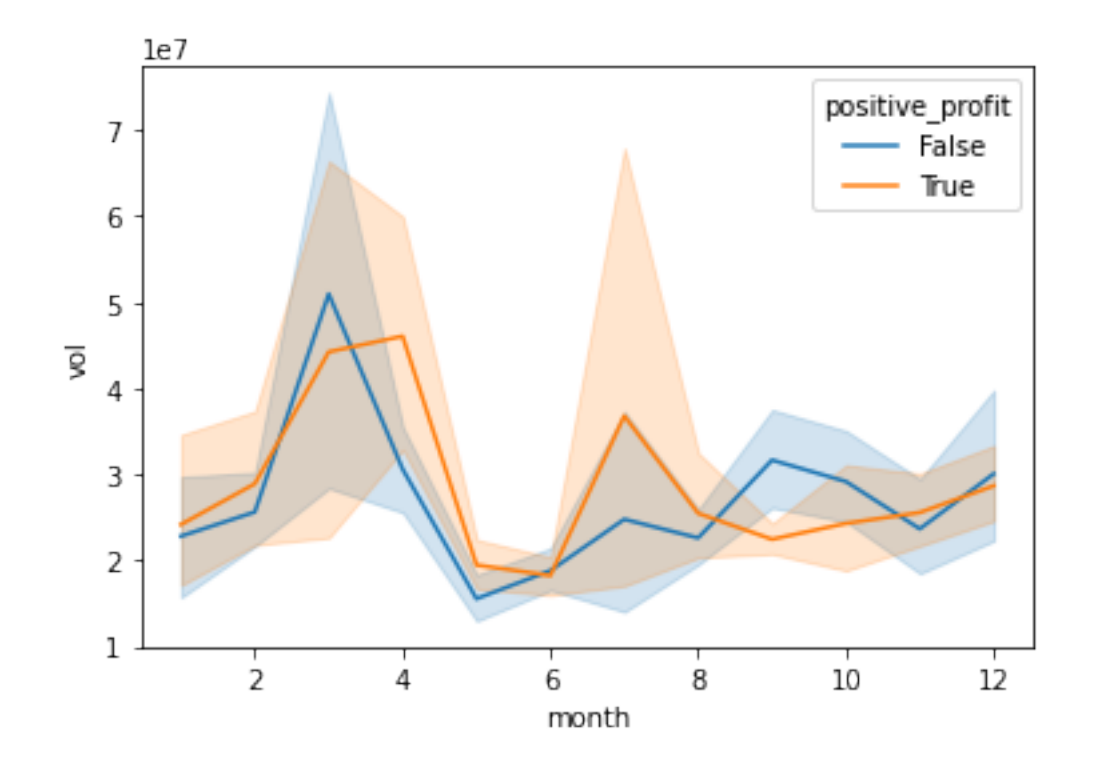

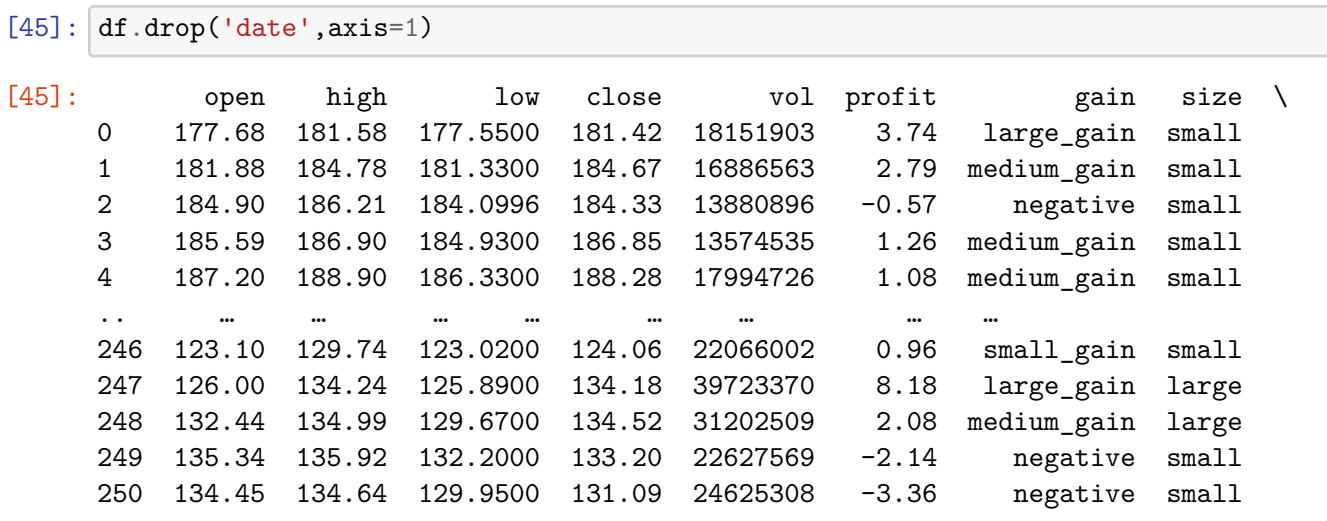

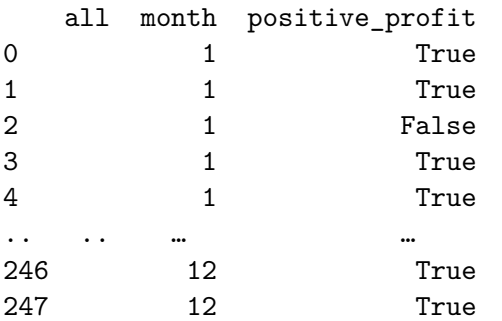

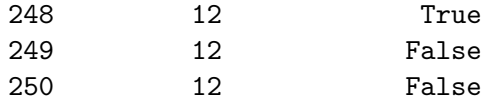

[251 rows x 11 columns]

## **1.1 Comparing multiple stocks**

As a last task, we will use the experience we obtained so far – and learn some new things – in order to compare the performance of different stocks we obtained from Yahoo finance.

```
[46]: stocks = ['FB','GOOG','TSLA', 'MSFT','NFLX']
     attr = 'close'dfmany = web.DataReader(stocks,
                        data_source,
                        start=datetime(2018, 1, 1),
                        end=datetime(2018, 12, 31))[attr]
     dfmany.head()
[46]: Symbols FB GOOG TSLA MSFT NFLX
     date
     2018-01-02 181.42 1065.00 64.106 85.95 201.07
     2018-01-03 184.67 1082.48 63.450 86.35 205.05
     2018-01-04 184.33 1086.40 62.924 87.11 205.63
     2018-01-05 186.85 1102.23 63.316 88.19 209.99
     2018-01-08 188.28 1106.94 67.282 88.28 212.05
[47]: dfmany.FB.plot(label = 'facebook')
     dfmany.GOOG.plot(label = 'google')
     dfmany.TSLA.plot(label = 'tesla')
     dfmany.MSFT.plot(label = 'microsoft')
     dfmany.NFLX.plot(label = 'netflix')
     = plt.legend(loc='best')
```
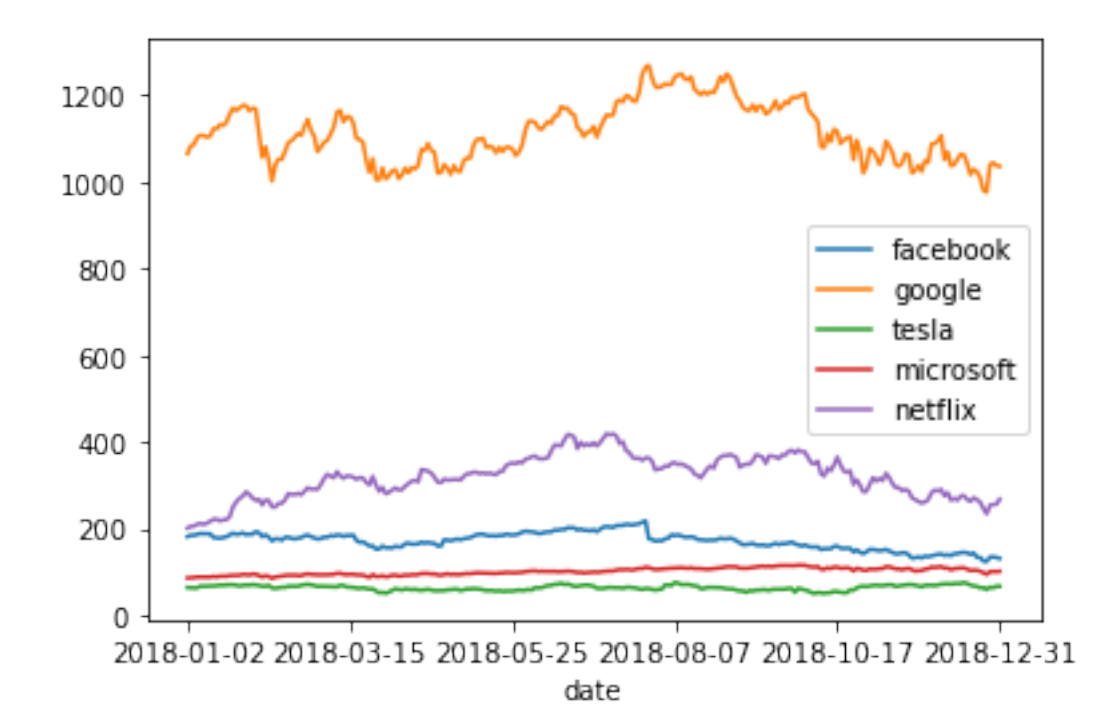

Next, we will calculate returns over a period of length *T*, defined as:

$$
r(t) = \frac{f(t) - f(t - T)}{f(t)}
$$

The returns can be computed with a simple DataFrame method **pct\_change()**. Note that for the first *T* timesteps, this value is not defined (of course):

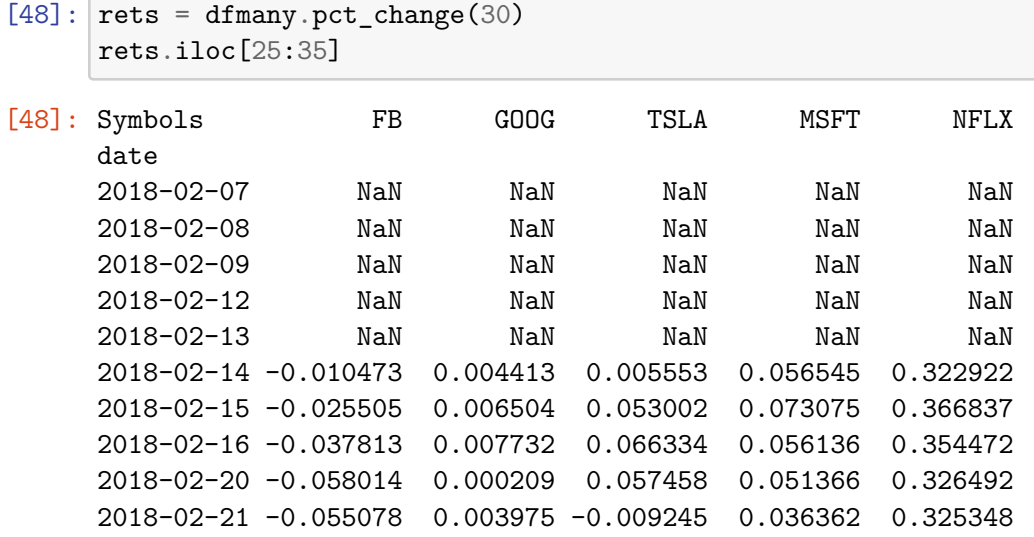

Now we'll plot the timeseries of the returns of the different stocks.

Notice that the NaN values are gracefully dropped by the plotting function.

```
[49]: rets.FB.plot(label = 'facebook')rets.GOOG.plot(label = 'google')
     rets.TSLA.plot(label = 'tesla')
     rets.MSFT.plot(label = 'microsoft')
     rets.NFLX.plot(label = 'netflix')
      = plt.length(loc='best')
```
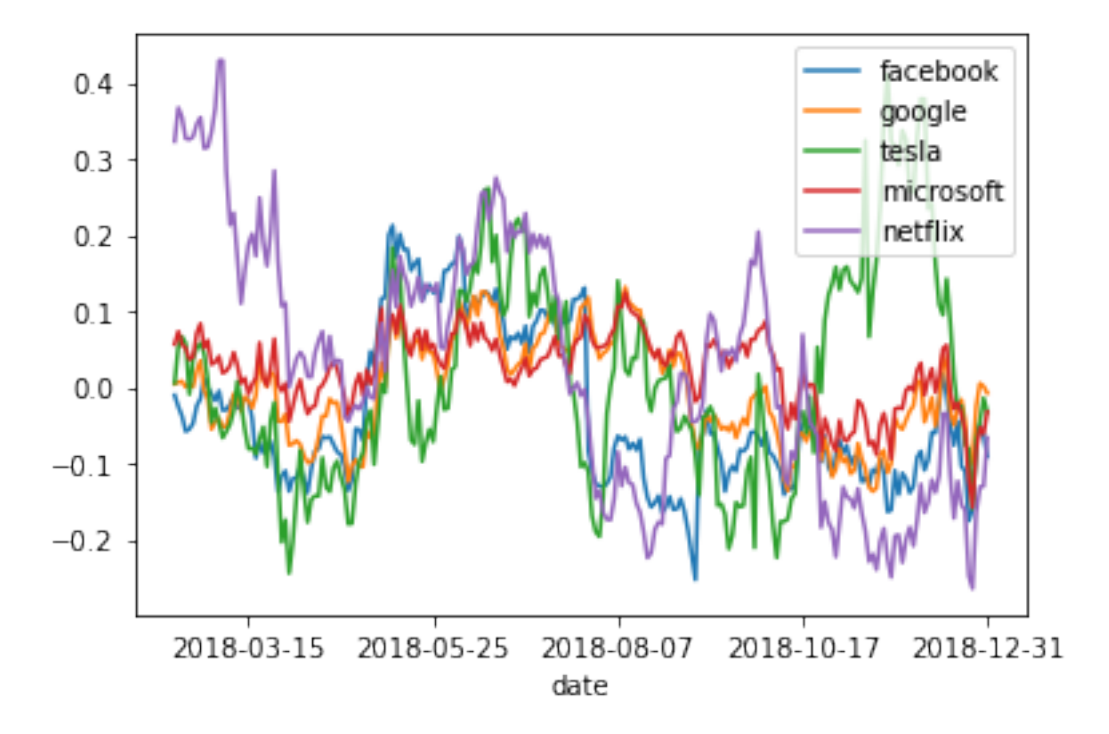

[50]: plt.scatter(rets.TSLA, rets.GOOG) plt.xlabel('TESLA 30-day returns') \_ = plt.ylabel('GOOGLE 30-day returns')

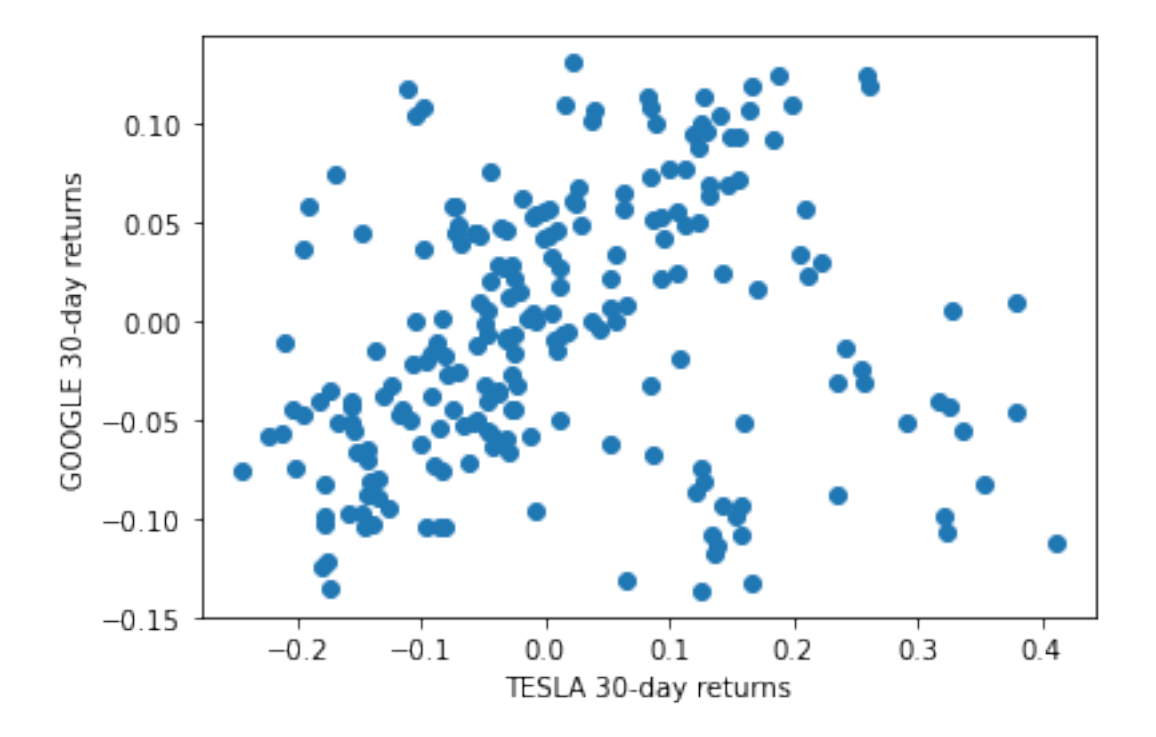

We can also use the seaborn library for doing the scatterplot. Note that this method returns an object which we can use to set different parameters of the plot. In the example below we use it to set the x and y labels of the plot. Read online for more options.

```
[51]: data_source = 'iex'
     start = datetime(2018, 1, 1)end = datetime(2018,12,31)
     dfb = web.DataReader('FB', data_source, start, end)
     dgoog = web.DataReader('GOOG', data_source, start, end)
     print(dfb.head())
     print(dgoog.head())
                 open high low close volume
    date
    2018-01-02 177.68 181.58 177.5500 181.42 18151903
    2018-01-03 181.88 184.78 181.3300 184.67 16886563
    2018-01-04 184.90 186.21 184.0996 184.33 13880896
    2018-01-05 185.59 186.90 184.9300 186.85 13574535
    2018-01-08 187.20 188.90 186.3300 188.28 17994726
                  open high low close volume
    date
    2018-01-02 1048.34 1066.9400 1045.2300 1065.00 1237564
    2018-01-03 1064.31 1086.2900 1063.2100 1082.48 1430170
    2018-01-04 1088.00 1093.5699 1084.0017 1086.40 1004605
```

```
2018-01-05 1094.00 1104.2500 1092.0000 1102.23 1279123
2018-01-08 1102.23 1111.2700 1101.6200 1106.94 1047603
```

```
[52]: def gainrow(row):
          if row.close < row.open:
              return 'negative'
          elif (row.close - row.open) \leq 1:
              return 'small_gain'
          elif (row.close - row.open) < 3:
              return 'medium_gain'
          else:
              return 'large_gain'
      dfb['gain'] = dfb.appendy(gainrow, axis = 1)dgoog['gain'] = dgoog.apply(gainrow, axis = 1)
      dfb['profit'] = dfb.close-dfb.open
      dgoog['profit'] = dgoog.close-dgoog.open
```

```
[54]: #Also using seaborn
      fig = sns.scatterplot(x = dfb.profit, y = dgoog.profit)
      fig.set_xlabel('FB profit')
      fig.set_ylabel('GOOG profit')
```

```
[54]: Text(0, 0.5, 'GOOG profit')
```
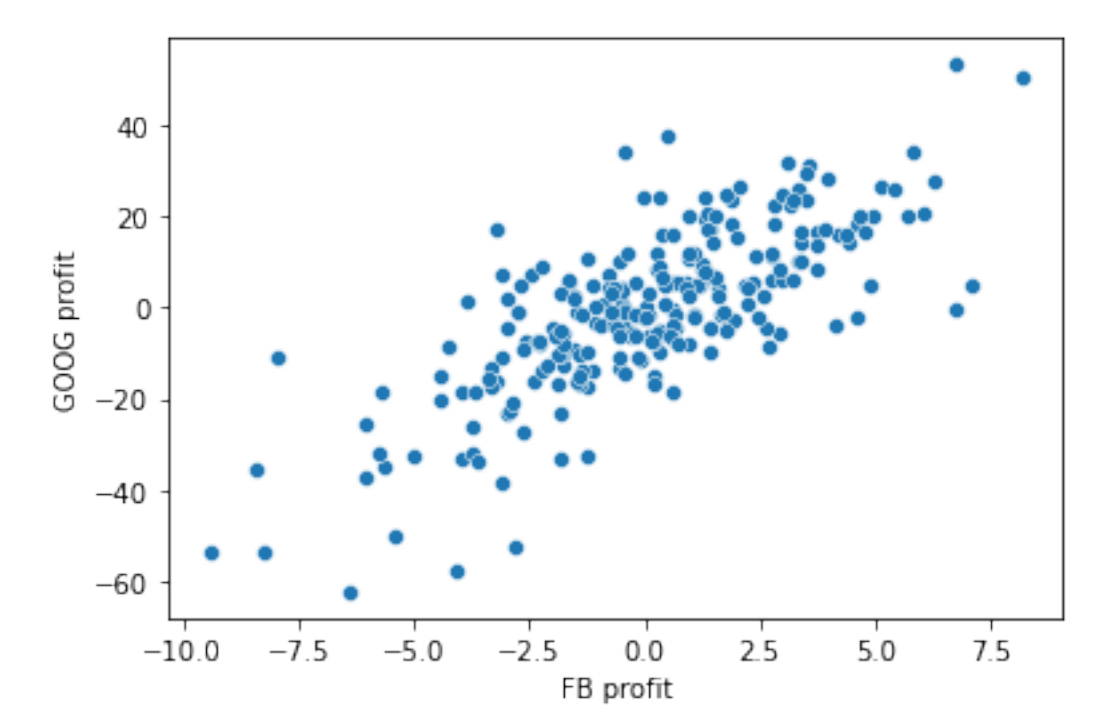

Get all pairwise correlations in a single plot

 $[55]$ :  $\sin s \cdot \text{pairplot}(\text{rets}, \text{iloc}[30:])$ 

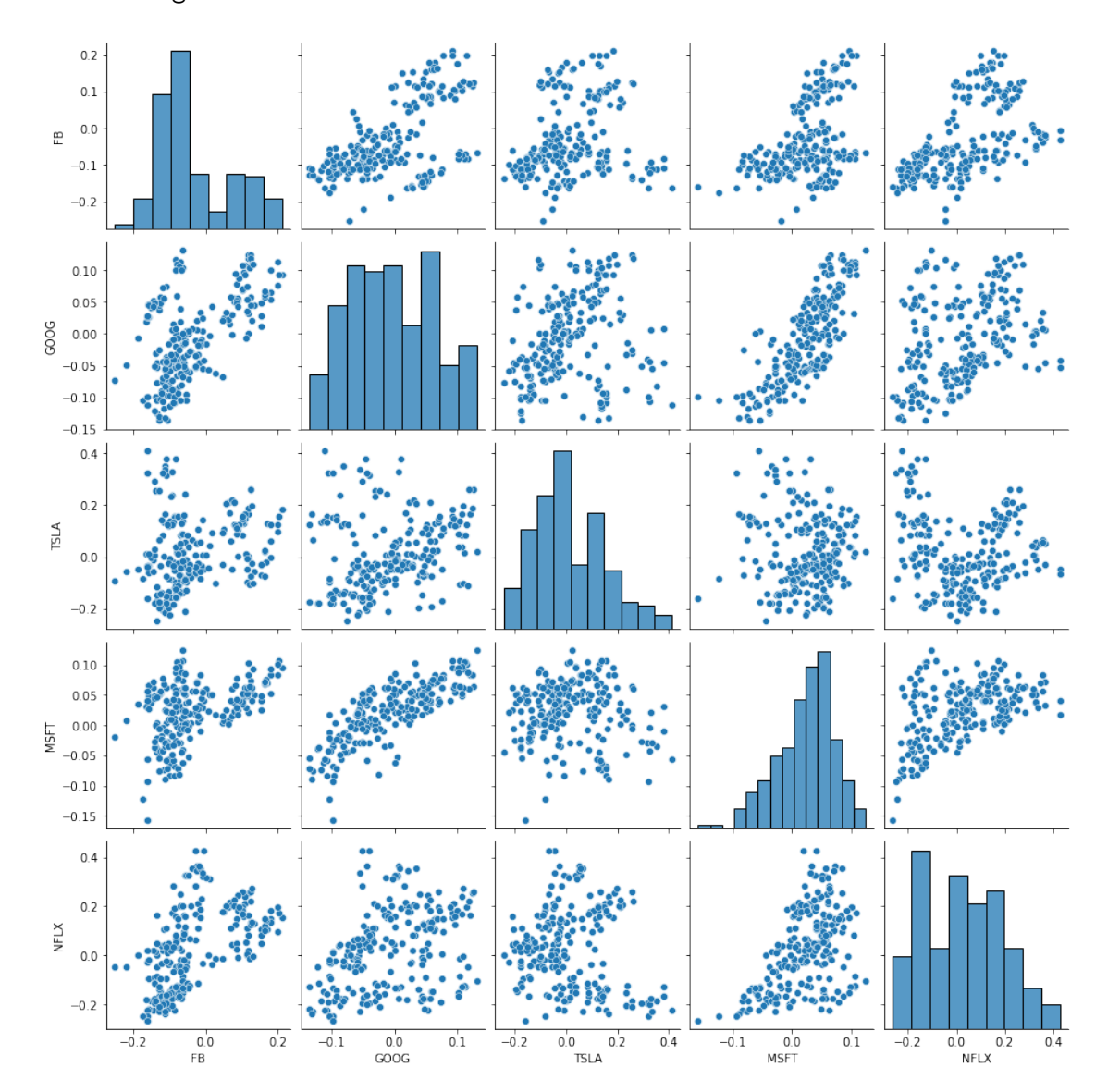

### [55]: <seaborn.axisgrid.PairGrid at 0x1ba8a6f1dc0>

There appears to be some (fairly strong) correlation between the movement of TSLA and YELP stocks. Let's measure this.

#### **1.1.1 Correlation Coefficients**

The correlation coefficient between variables *X* and *Y* is defined as follows:

$$
Corr(X, Y) = \frac{E\left[ (X - \mu_X)(Y - \mu_Y) \right]}{\sigma_X \sigma_Y}
$$

Pandas provides a DataFrame method to compute the correlation coefficient of all pairs of columns: **corr()**.

```
[56]: rets.corr()
```
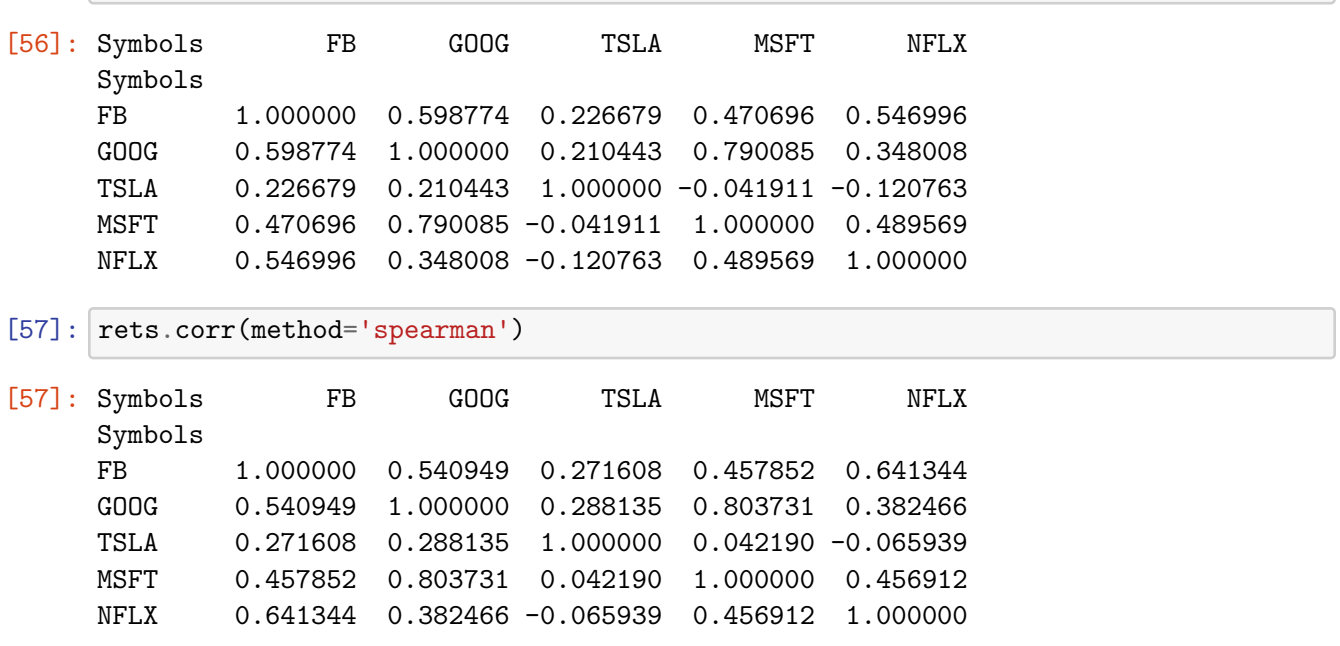

It takes a bit of time to examine that table and draw conclusions.

To speed that process up it helps to visualize the table using a heatmap.

```
[58]: _ = sns.heatmap(rets.corr(), annot=True)
```
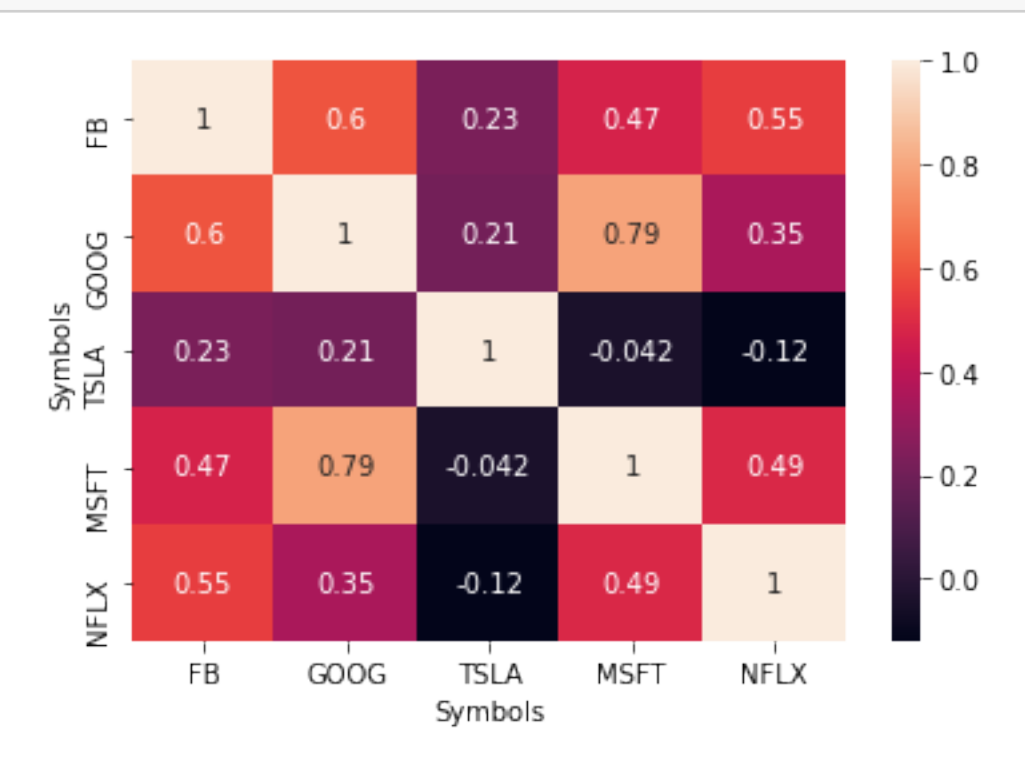

## **1.1.2 Computing p-values**

Use the scipy.stats library to obtain the p-values for the pearson and spearman rank correlations

```
[59]: print(stats.pearsonr(rets.iloc[30:].NFLX, rets.iloc[30:].TSLA))
      print(stats.spearmanr(rets.iloc[30:].NFLX, rets.iloc[30:].TSLA))
      print(stats.pearsonr(rets.iloc[30:].GOOG, rets.iloc[30:].FB))
      print(stats.spearmanr(rets.iloc[30:].GOOG, rets.iloc[30:].FB))
```

```
(-0.12076292495970976, 0.07318874627276642)
SpearmanrResult(correlation=-0.065938830644713, pvalue=0.32918605296193537)
(0.5987743268934734, 6.85914166684247e-23)
SpearmanrResult(correlation=0.5409485585956174, pvalue=3.388893335195231e-18)
```

```
[60]: print(stats.pearsonr(dfb.profit, dgoog.profit))
      print(stats.spearmanr(dfb.profit, dgoog.profit))
```
(0.750317985789302, 1.1738178432513165e-46) SpearmanrResult(correlation=0.7189891515407237, pvalue=3.1813356072969645e-41)

#### **1.1.3 Matplotlib**

Finally, it is important to know that the plotting performed by Pandas is just a layer on top of matplotlib (i.e., the plt package).

So Panda's plots can (and should) be replaced or improved by using additional functions from matplotlib.

For example, suppose we want to know both the returns as well as the standard deviation of the returns of a stock (i.e., its risk).

Here is visualization of the result of such an analysis, and we construct the plot using only functions from matplotlib.

```
[61]: \vert = plt.scatter(rets.mean(), rets.std())
      plt.xlabel('Expected returns')
      plt.ylabel('Standard Deviation (Risk)')
      for label, x, y in zip(rets.columns, rets.mean(), rets.std()):
          plt.annotate(
              label,
              xy = (x, y), xytext = (20, -20),textcoords = 'offset points', ha = 'right', va = 'bottom',
              bbox = dict(boxstyle = 'round,pad=0.5', fc = 'yellow', alpha = 0.5),
              arrowprops = dict(arrowstyle = '->', connectionstyle = 'arc3,rad=0'))
```
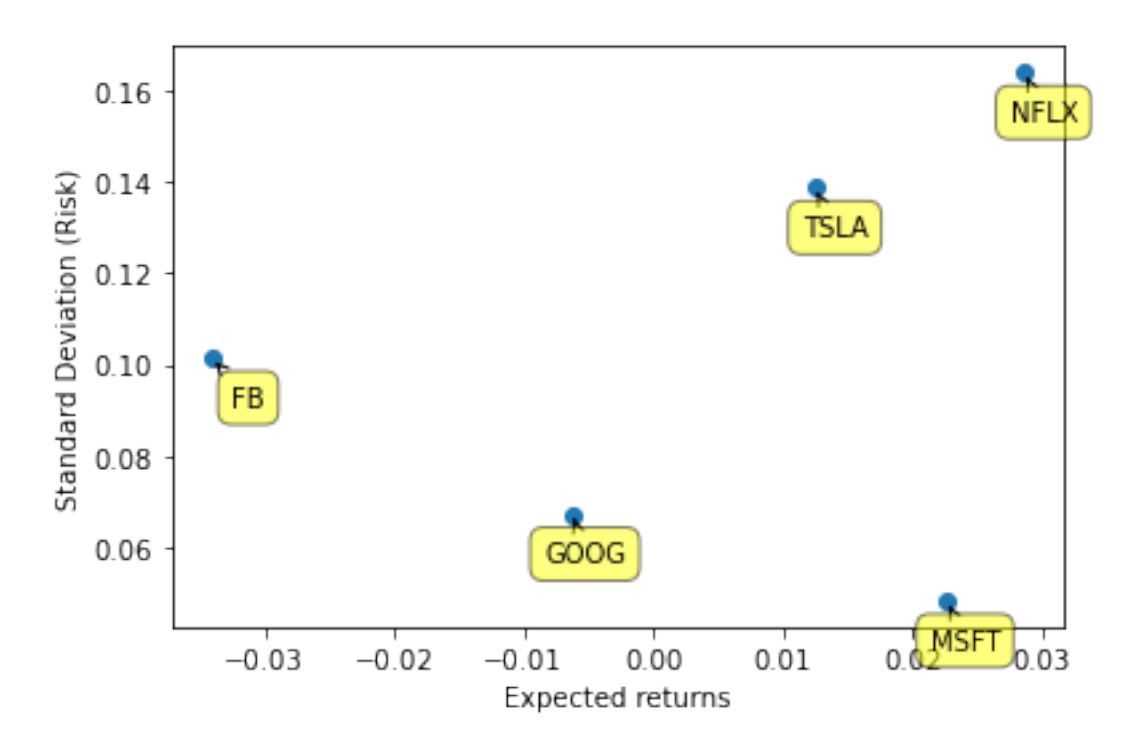

To understand what these functions are doing, (especially the annotate function), you will need to consult the online documentation for matplotlib. Just use Google to find it.